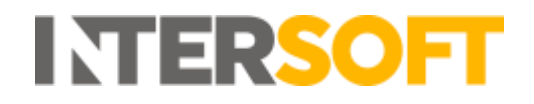

# **Intelligent Shipper**

# **Shipping Integration API Multipiece Shipment Bookings Technical User Guide**

# **API Version: 1.7 Document Version: 1.7.17**

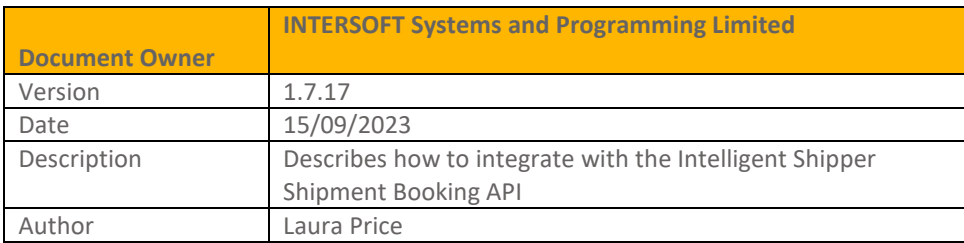

#### **Commercial and in Confidence**

The information contained in this document is confidential. No part of this document may be reproduced, disclosed to any third party, or issued in any form or by any means without the express written permission of Intersoft Systems & Programming Ltd.

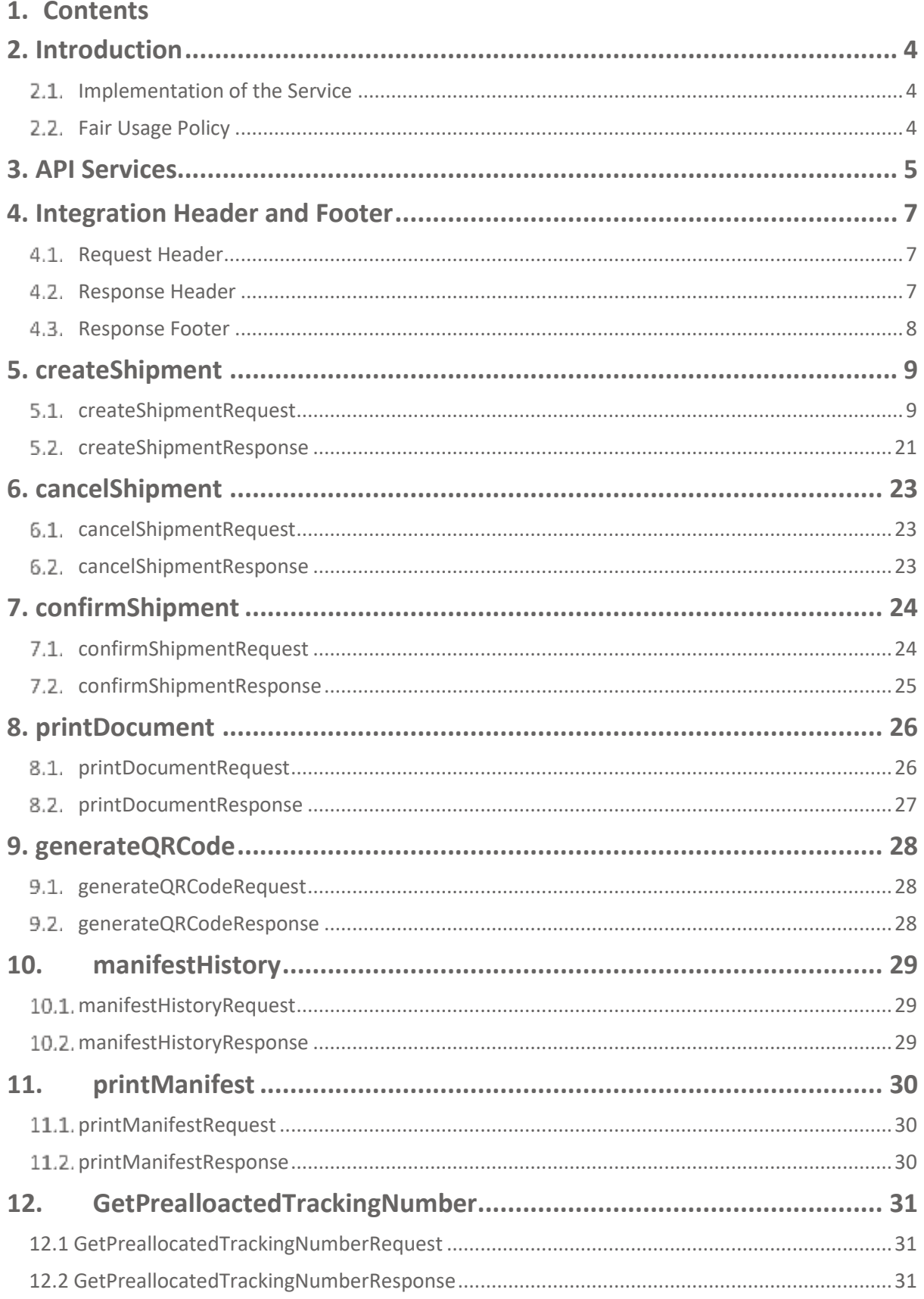

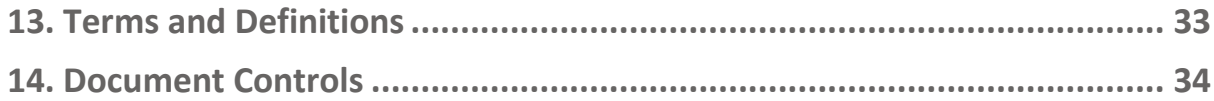

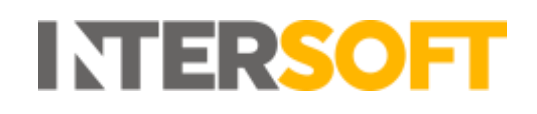

### <span id="page-3-0"></span>**2. Introduction**

This document describes the XML interface for the Intelligent Shipper Multipiece Shipment Bookings functionality. Example XML messages for each service are provided in the document **"Intelligent Shipper API – Multipiece Shipment Bookings XML Examples".**

#### <span id="page-3-1"></span>**2.1. Implementation of the Service**

The service is implemented using XML messaging. The customer is responsible for sending an XML message in the format displayed in the document **"Intelligent Shipper API – Multipiece Shipment Bookings XML Examples".** The customer is responsible for maintaining the capability of receiving XML messages in the format displayed in the example XML responses.

XSDs are not required, so do not exist. Communication to Intelligent Shipper endpoints will only utilise HTTPS. TLS version 1.2 (In affect from March 31<sup>st</sup>, 2020) only will be enabled. TLS cipher suites utilised on the Intelligent Shipper solution can be found via the below link for the Sandbox environment:

<https://www.ssllabs.com/ssltest/analyze.html?d=test.intelligentshipper.net&latest>

XMLs will be processed via Post actions. XMLs will be secured by data passed in the Integration Header portions of the XMLs provided. Intersoft will provide the required credentials via email as part of the onboarding process.

#### <span id="page-3-2"></span>**Fair Usage Policy**

In order to maintain optimal performance of our API and ensure that all partners and customers have a good experience, we urge all developers to consider and optimize their calls and flows. Fair use is defined as 20,000 API calls per 24-hour period per agreement.

If an application creates an excessive load on the API, Intersoft is at liberty, without warning, to restrict the integration's access to our APIs. Intersoft will offer help and guidance on how to optimise the technical implementation.

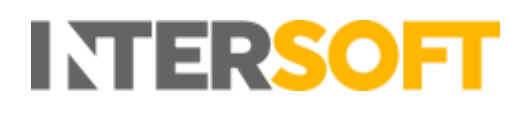

## <span id="page-4-0"></span>**3. API Services**

The Intelligent Shipper Multipiece Shipment Bookings API contains the following services:

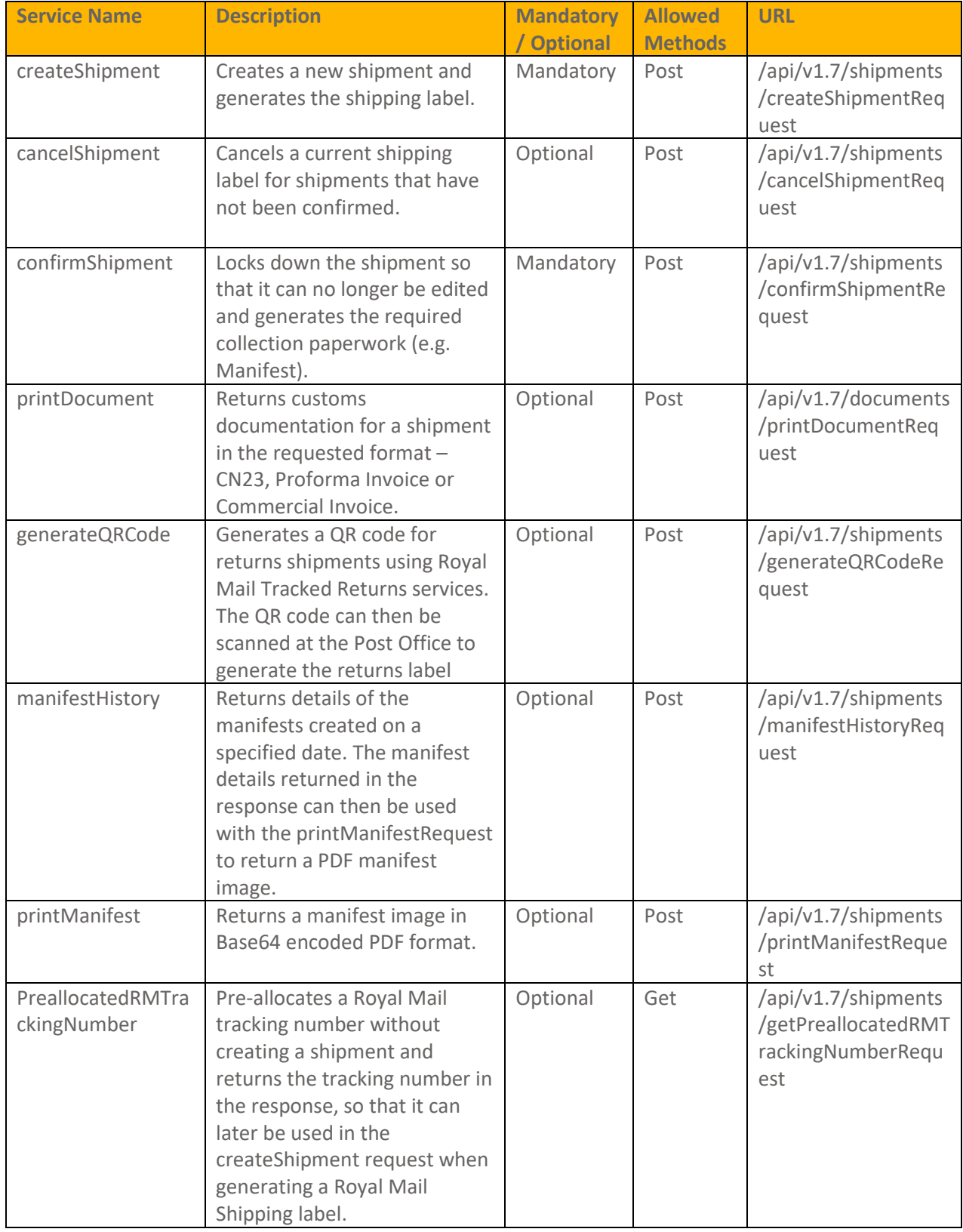

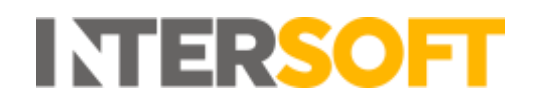

The document contains a separate section for each of these services, which describes the service in more detail including the request and response XML content.

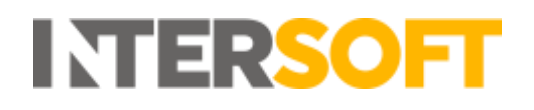

### <span id="page-6-0"></span>**4. Integration Header and Footer**

The request and response header and response footer use the same format across each API service. The purpose and XML content of these header and footer sections is described below. Content unique to each service is described in the section for that service.

#### <span id="page-6-1"></span>**4.1. Request Header**

The request header confirms the version number being used and denotes the UTF-8 encoding used in the service. The header confirms who the request is coming from and verifies the credentials used in the request.

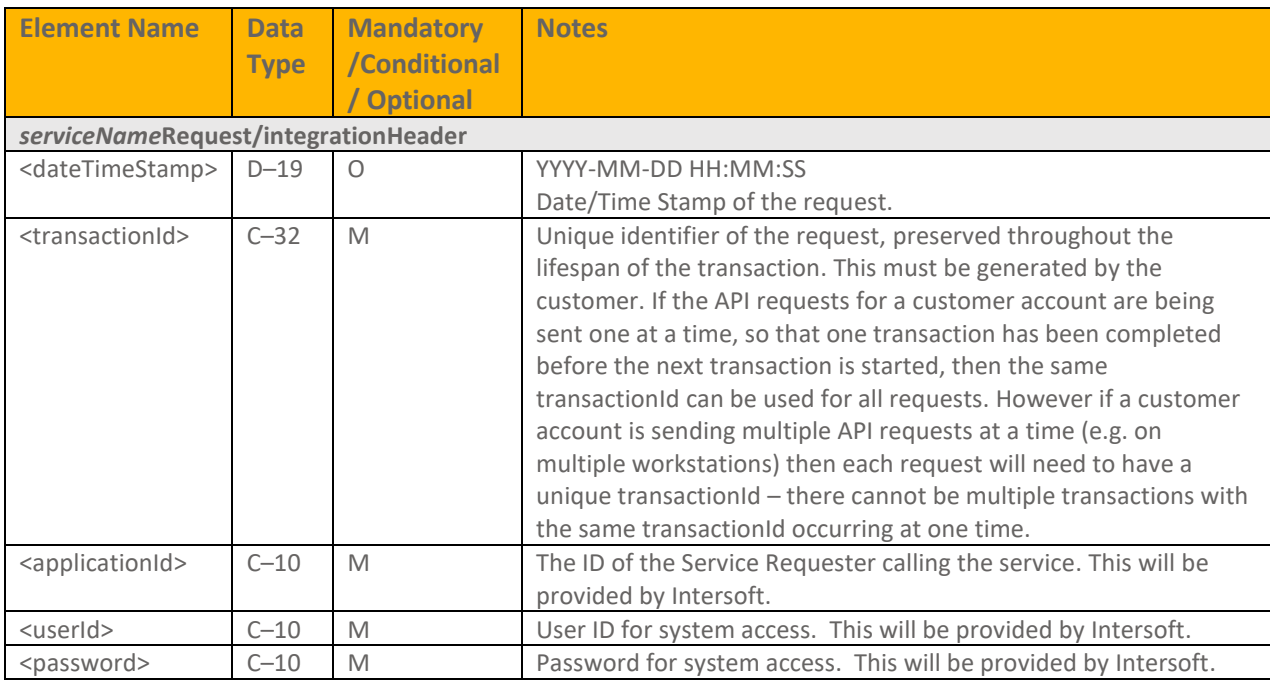

The request header contains the following elements:

#### <span id="page-6-2"></span>**4.2. Response Header**

The response header contains the following elements:

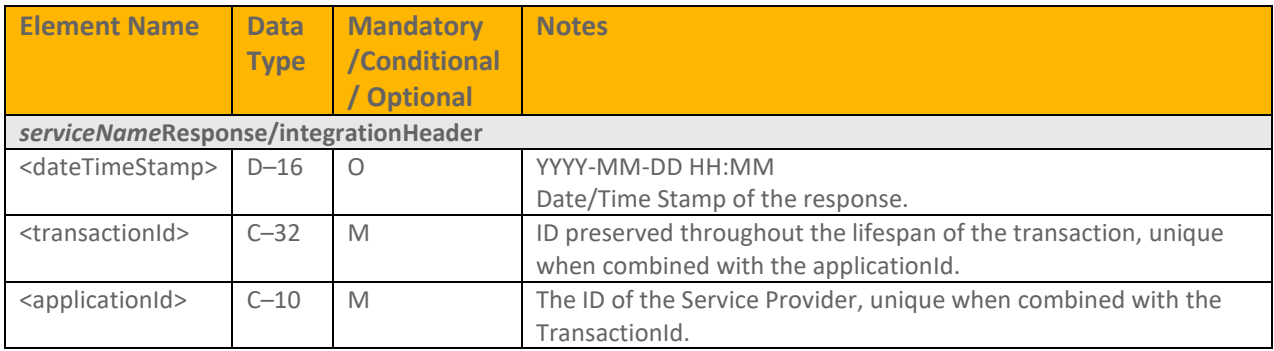

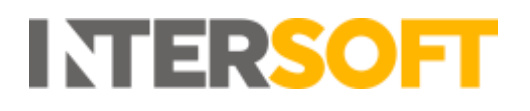

#### <span id="page-7-0"></span>**4.3. Response Footer**

If the data in the request generated any errors, the response XML will include a footer element containing details of these.

The response footer contains the following elements:

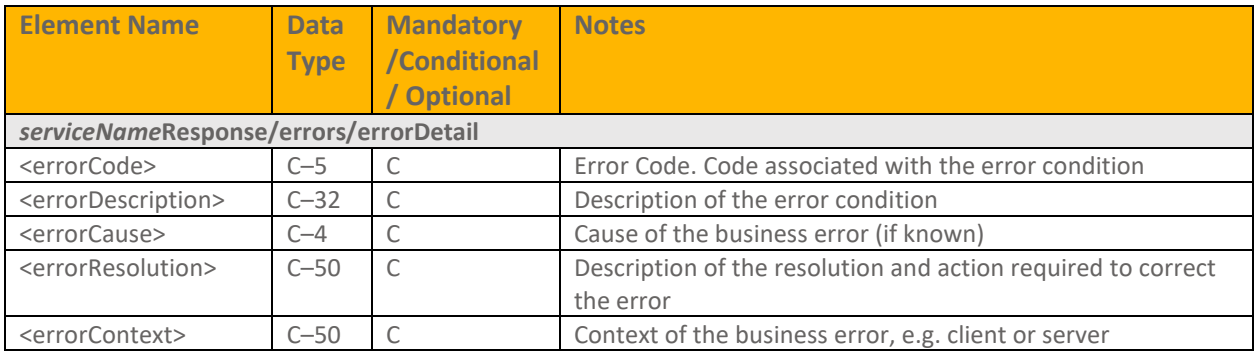

Each section will only be present if any errors were generated. See the document **"Intelligent Shipper API – Multipiece Shipment Bookings Appendices"** for a list of all the errors that could potentially be returned for each service.

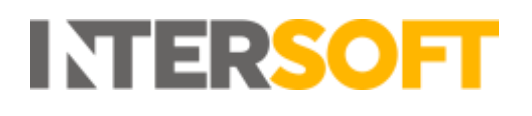

## <span id="page-8-0"></span>**5. createShipment**

<span id="page-8-1"></span>The createShipment service is used to generate the final delivery label(s) for your packages.

#### **createShipmentRequest**

The createShipmentRequest contains the following sections:

- Shipper contains the shipper address and contact details.
- Destination delivery address and contact details it is the shipper's responsibility to provide accurate and concise information to ensure the best possible delivery experience for the consumer.
- Shipment Information the package and contents being sent. It is important that accurate information is supplied to ensure correct handling by customs authorities.
- Item Information the items being sent in the shipment. One shipment may contain multiple items. This information is used customs authorities to process clearance (where required).

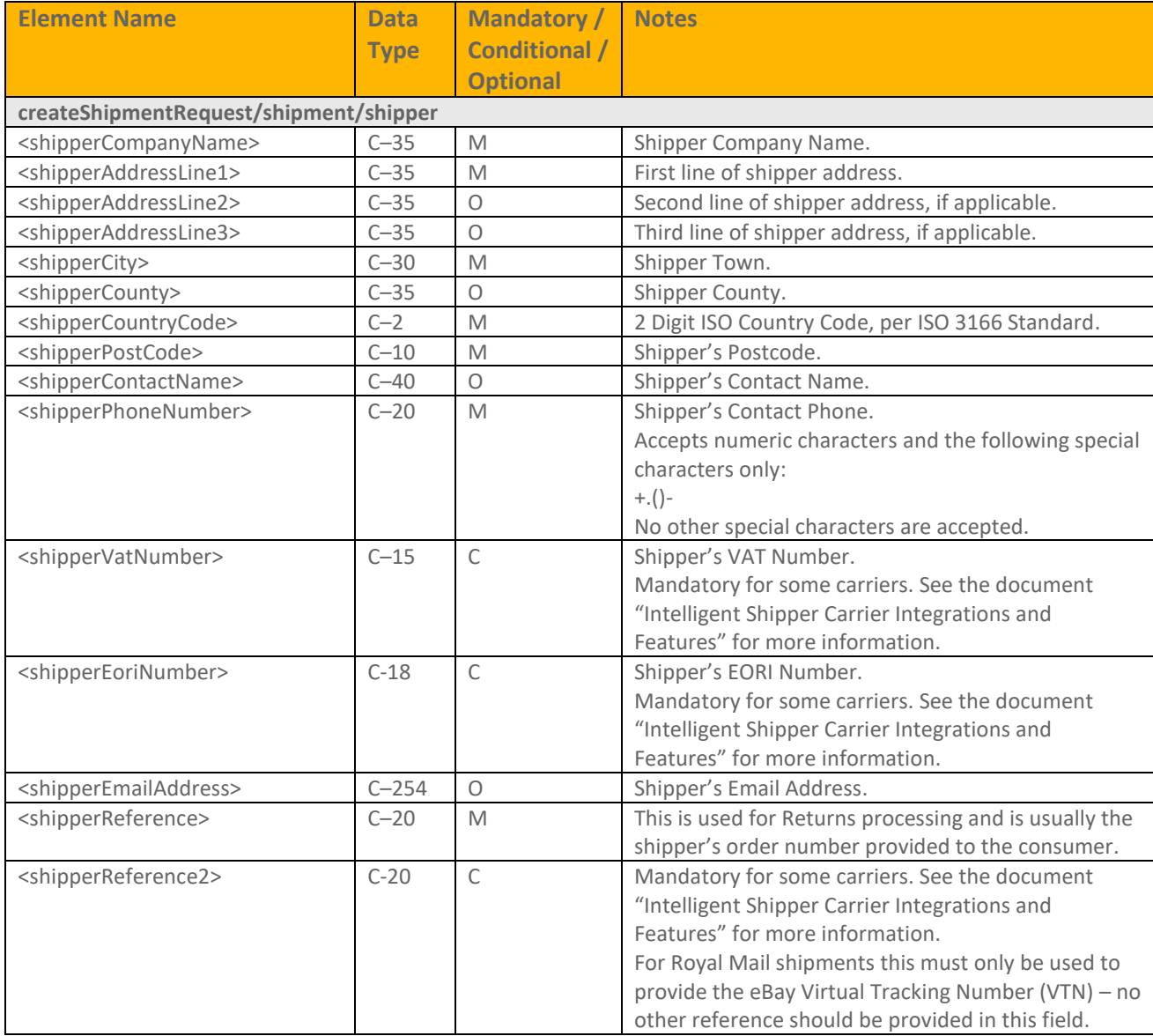

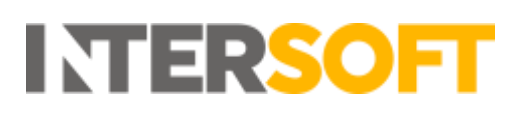

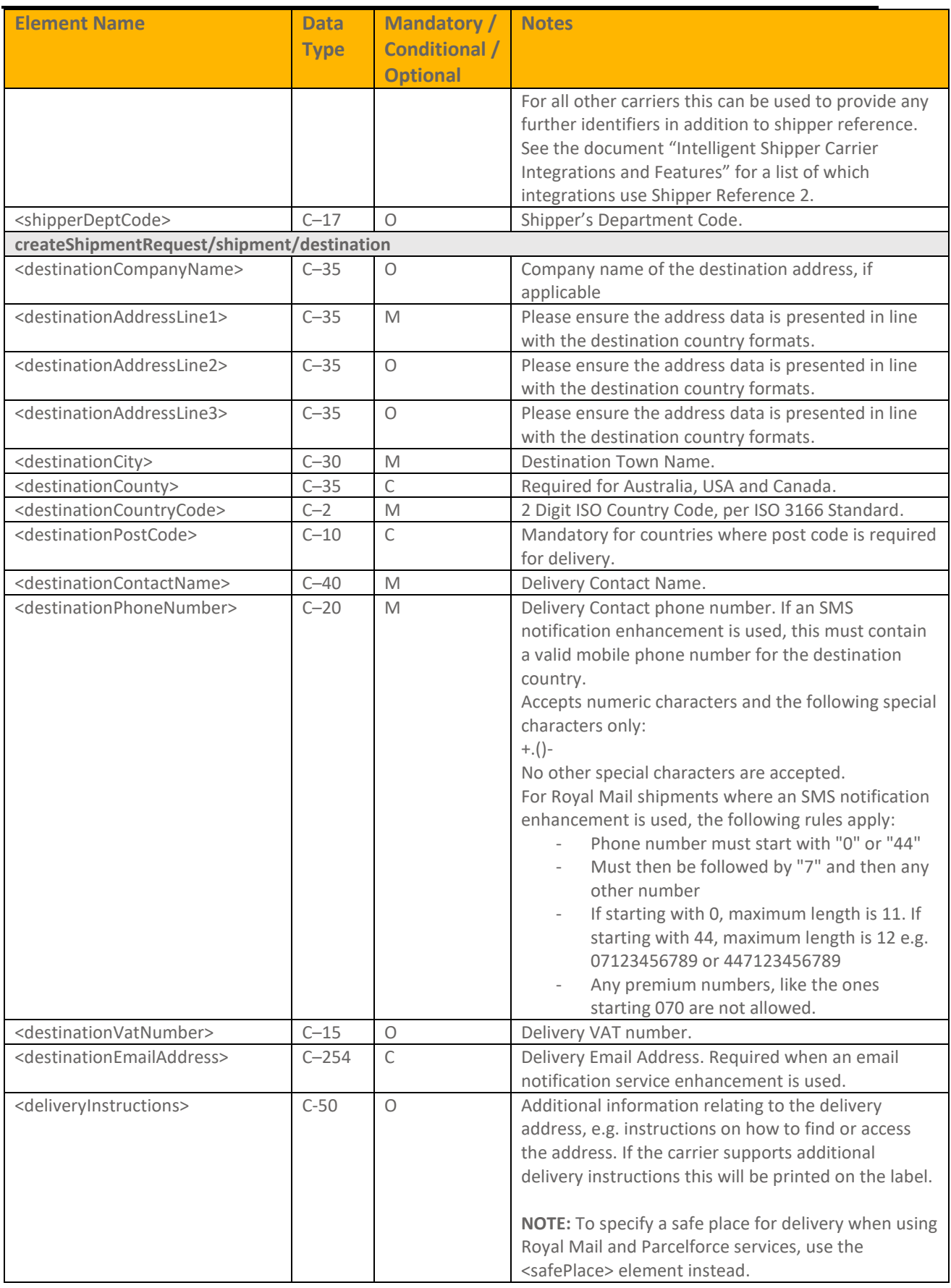

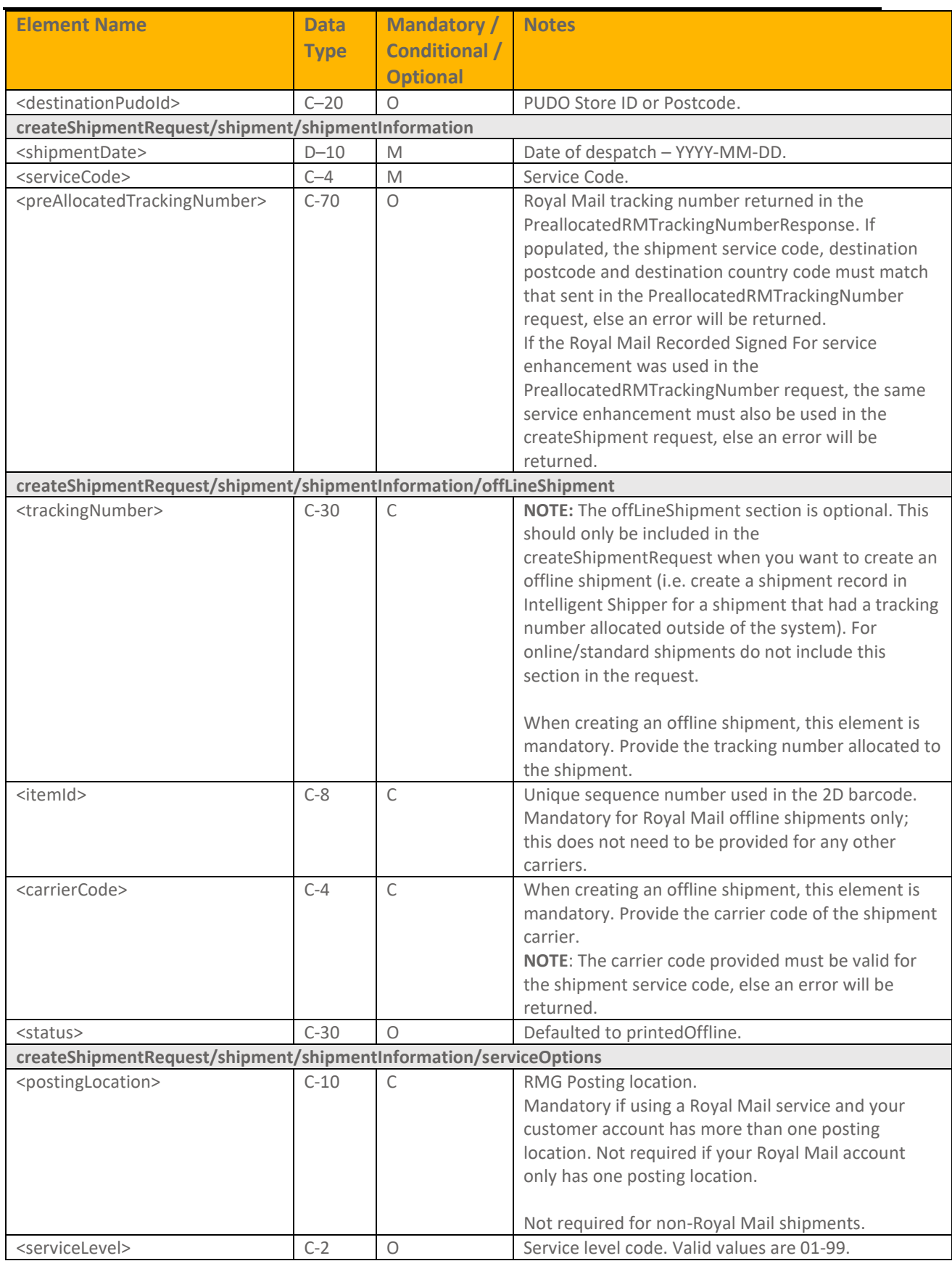

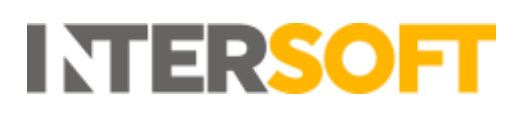

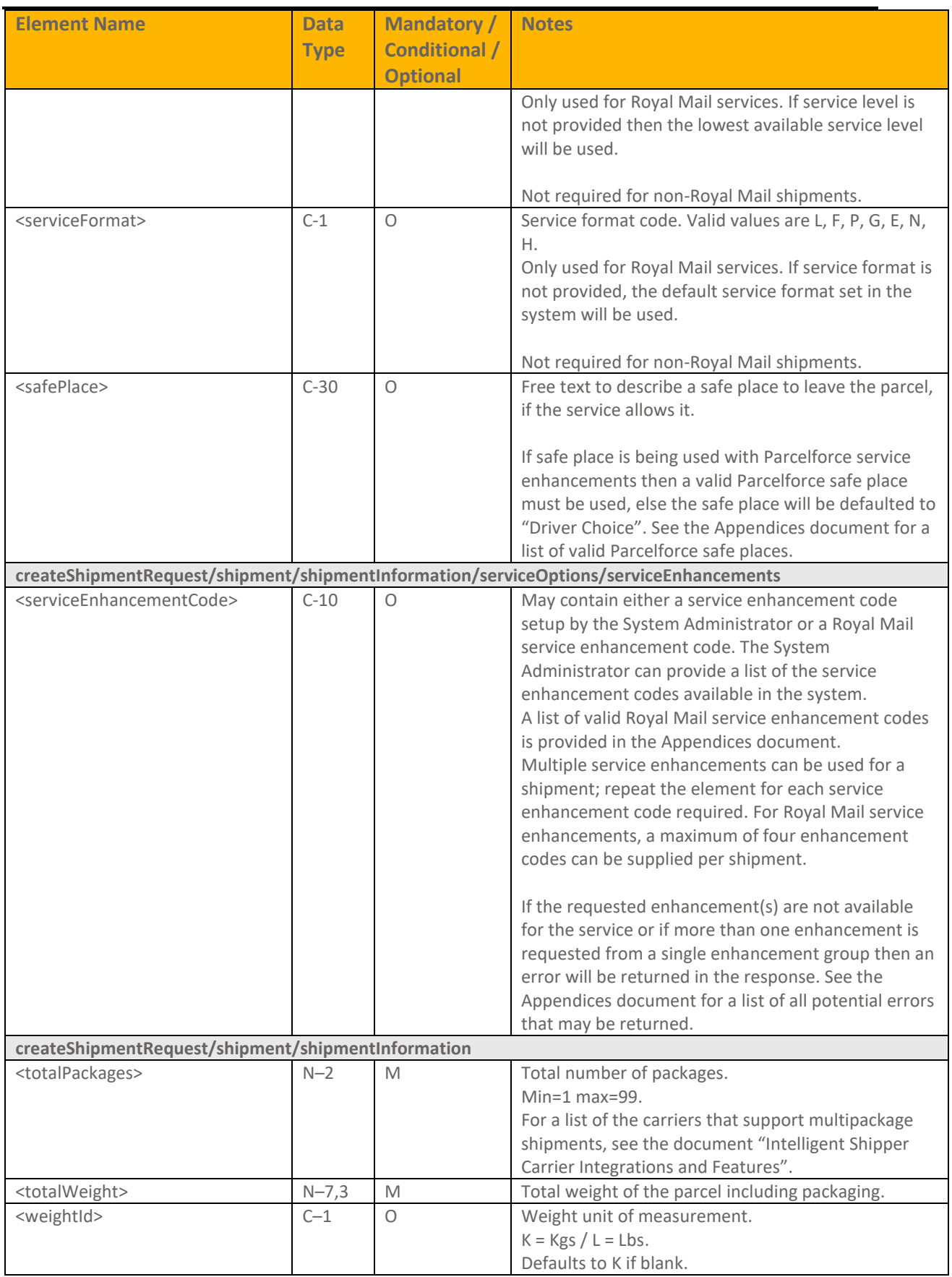

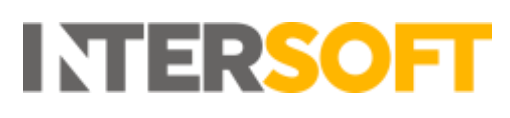

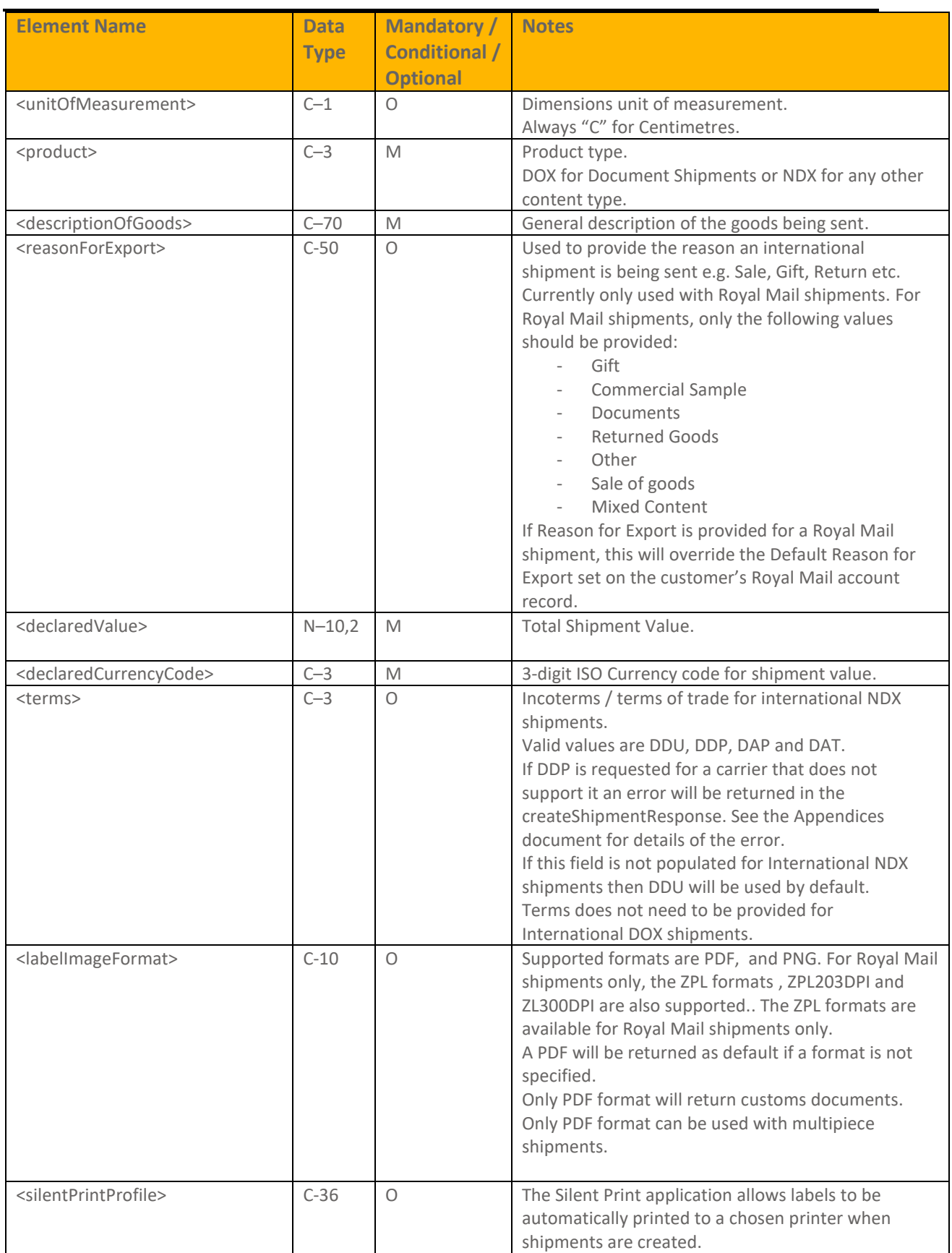

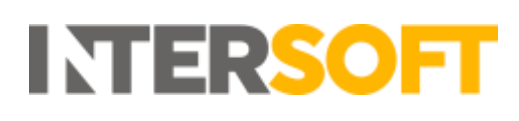

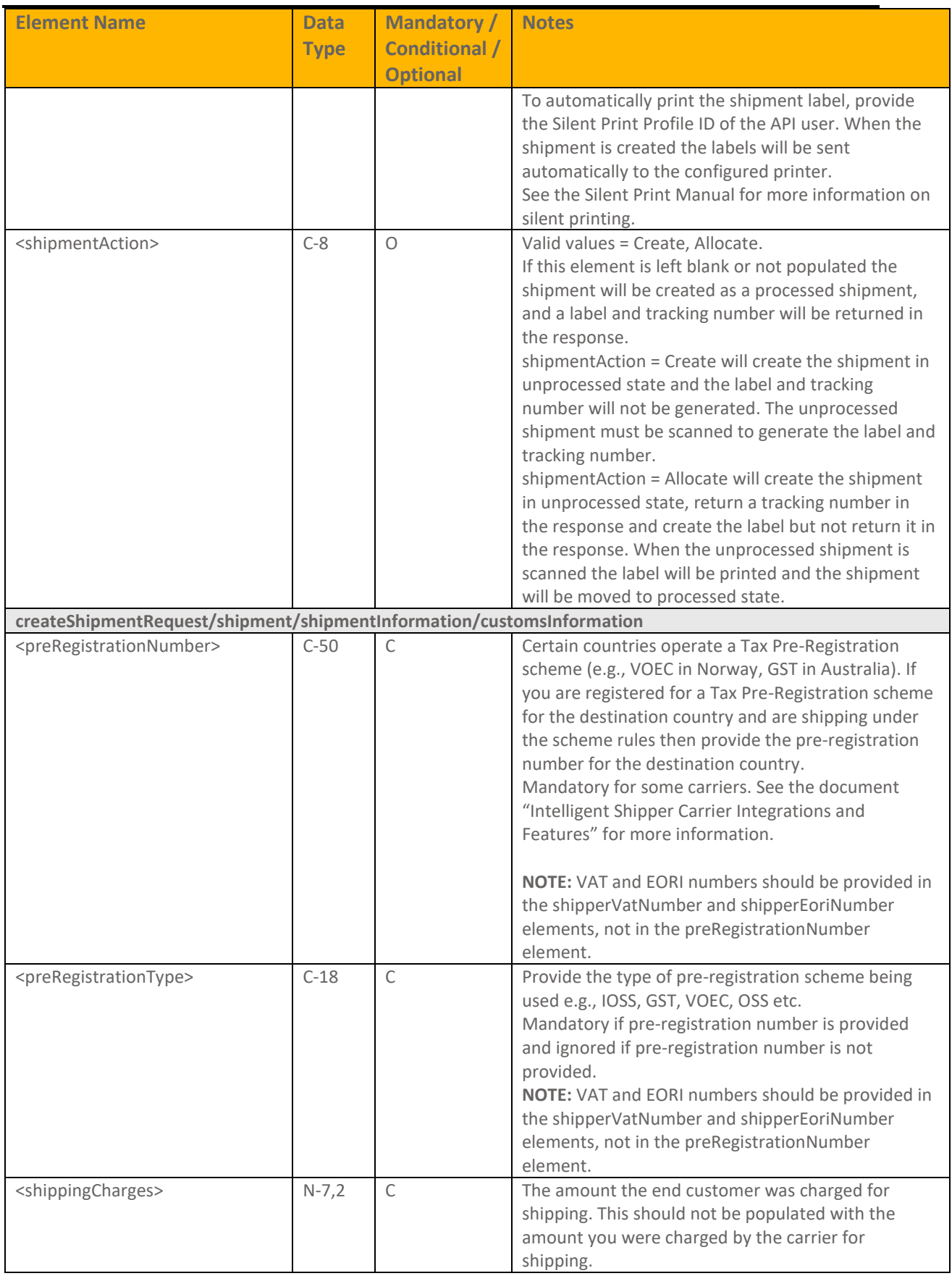

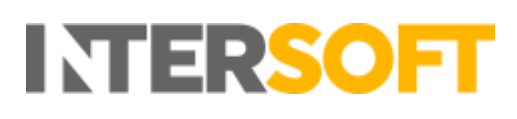

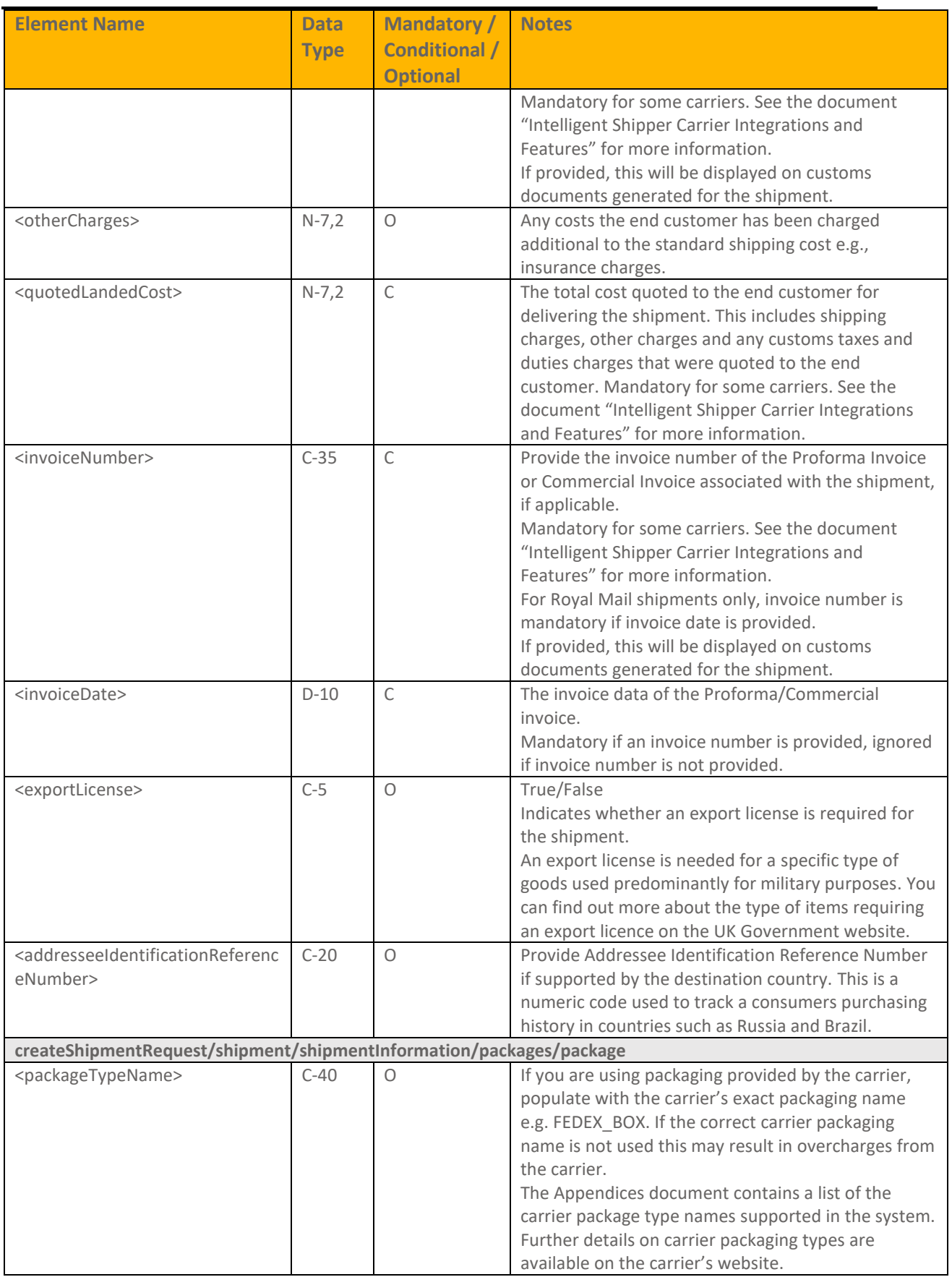

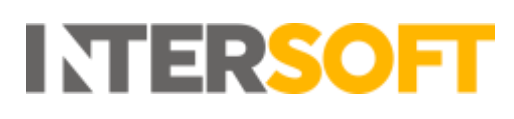

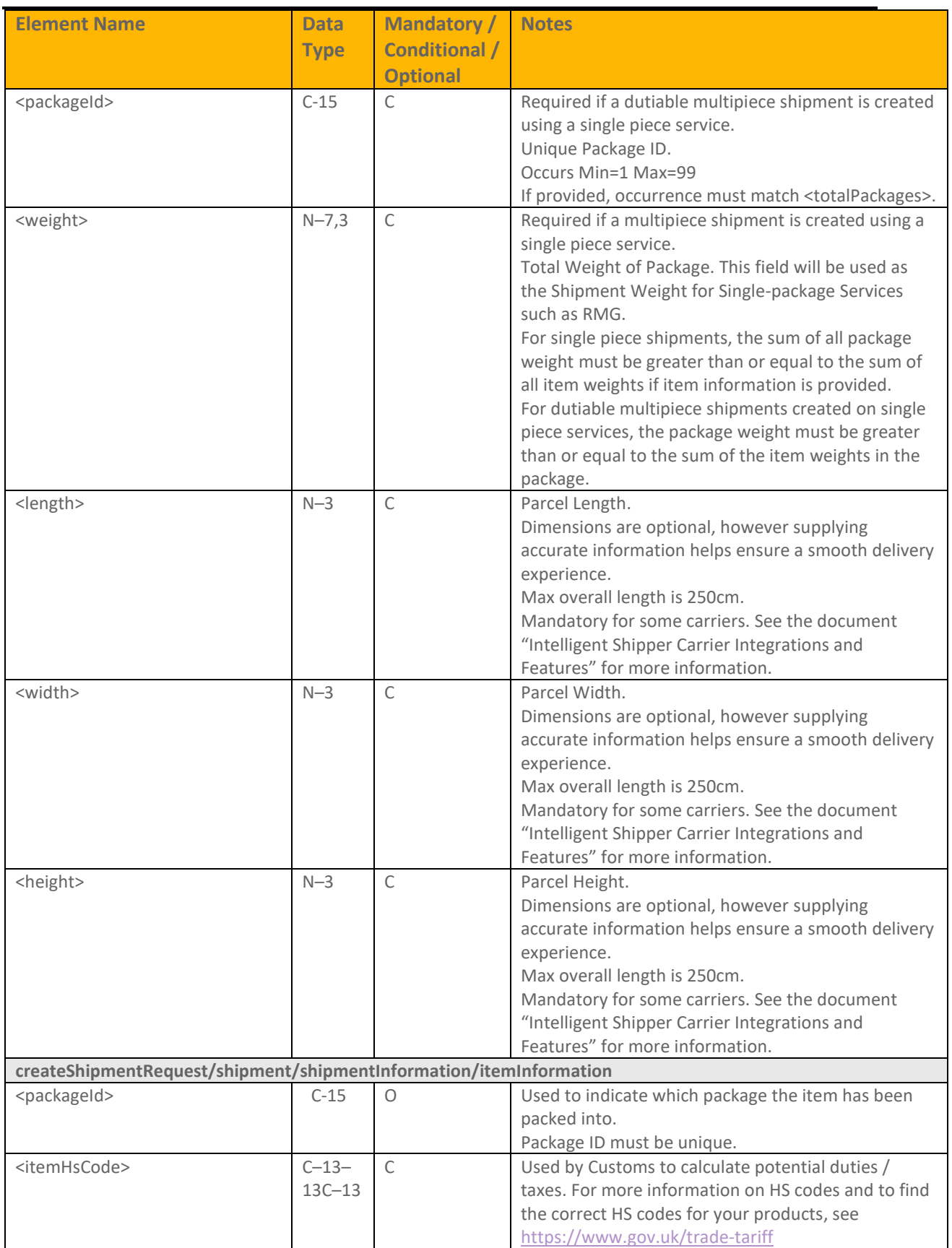

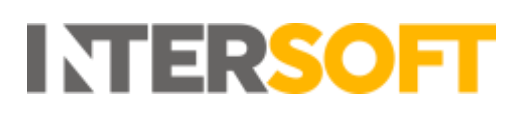

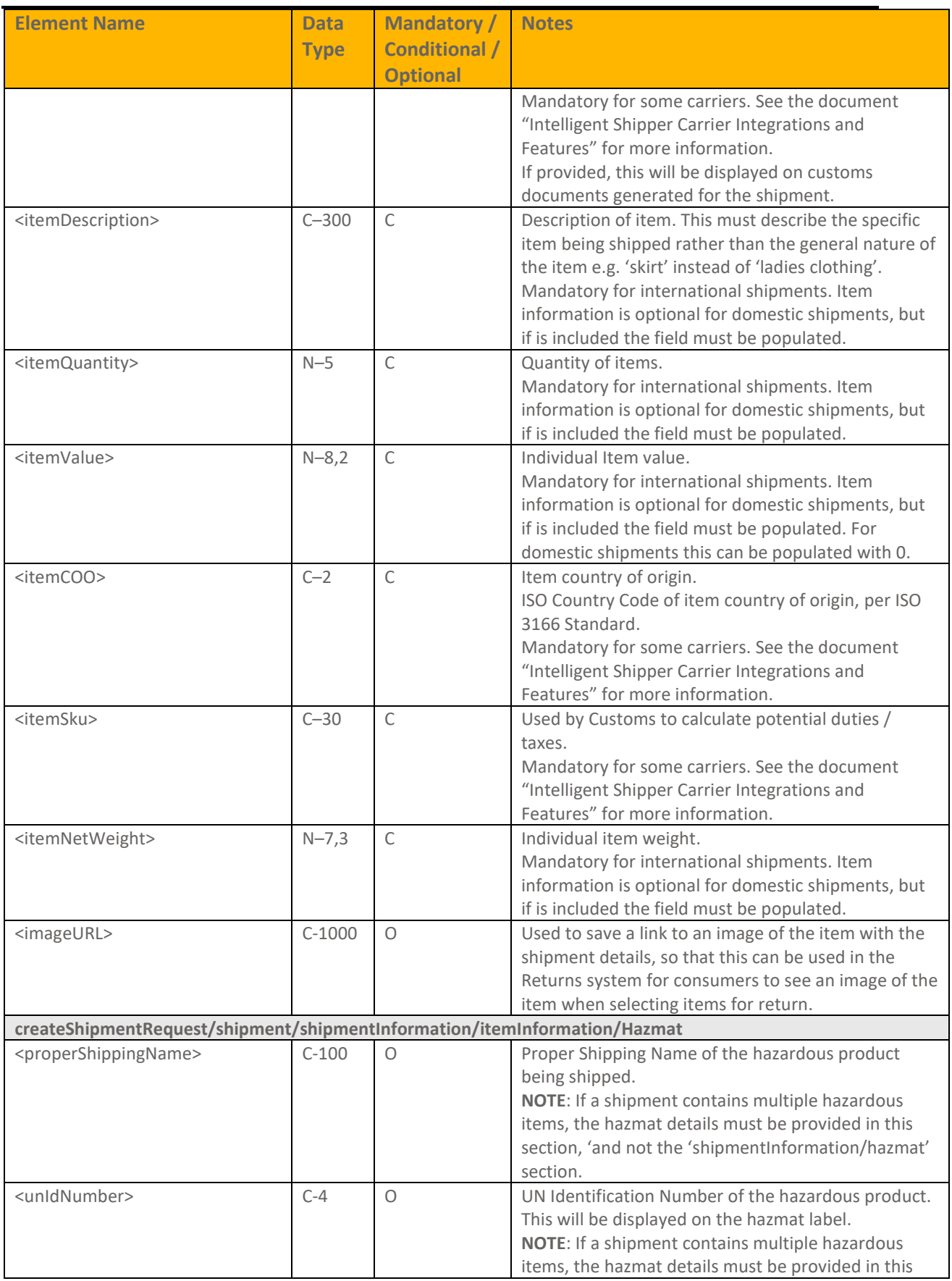

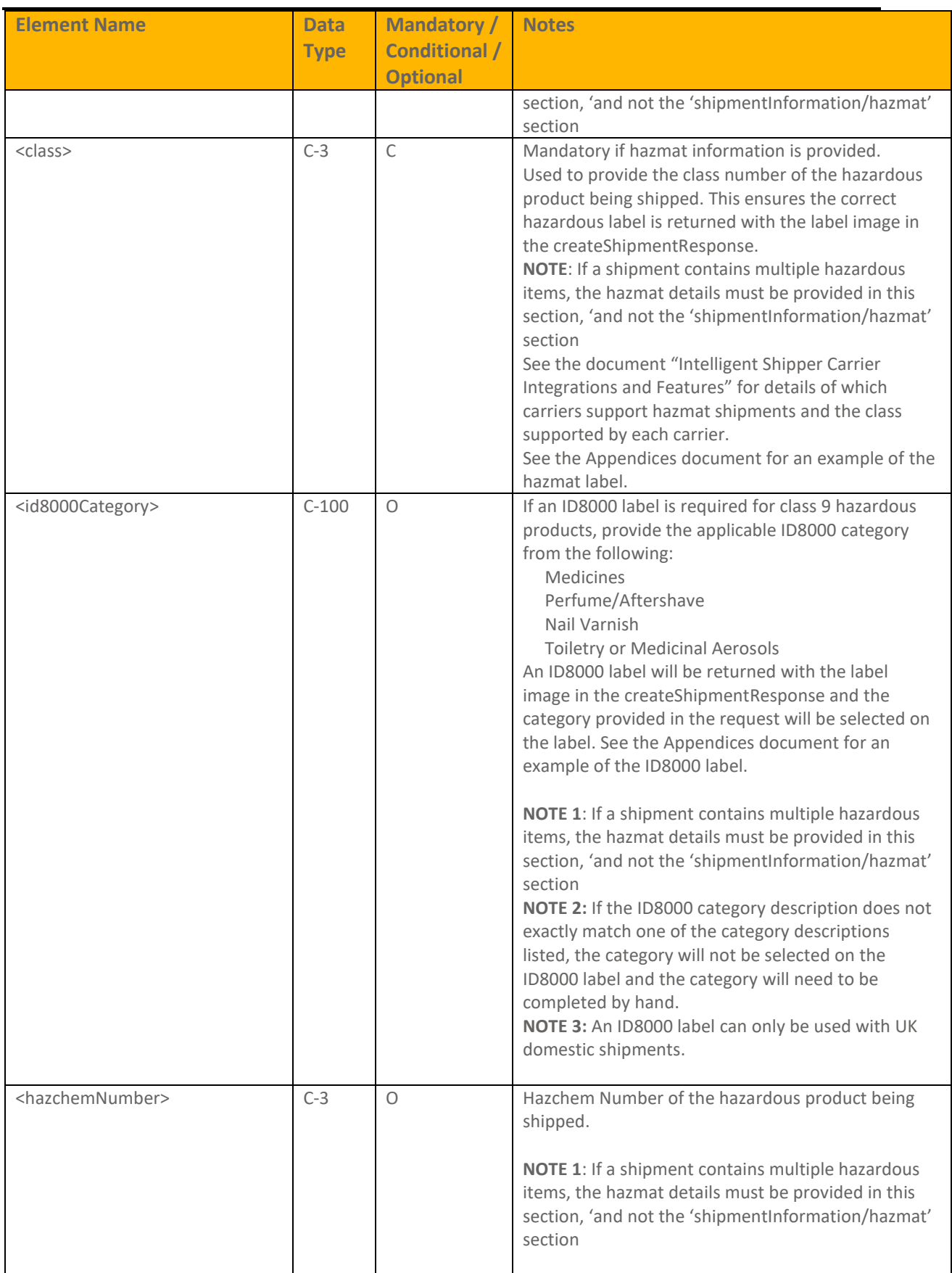

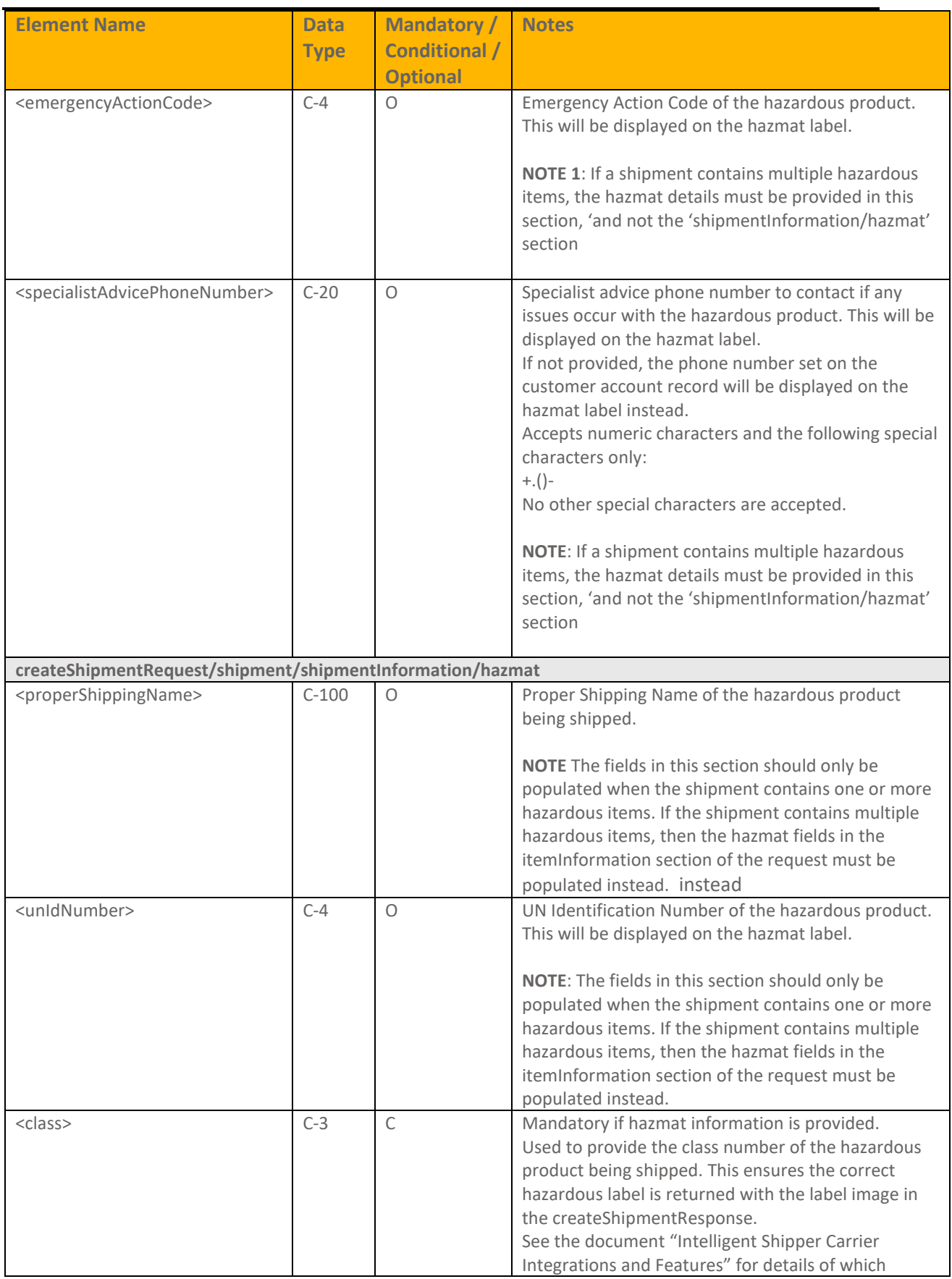

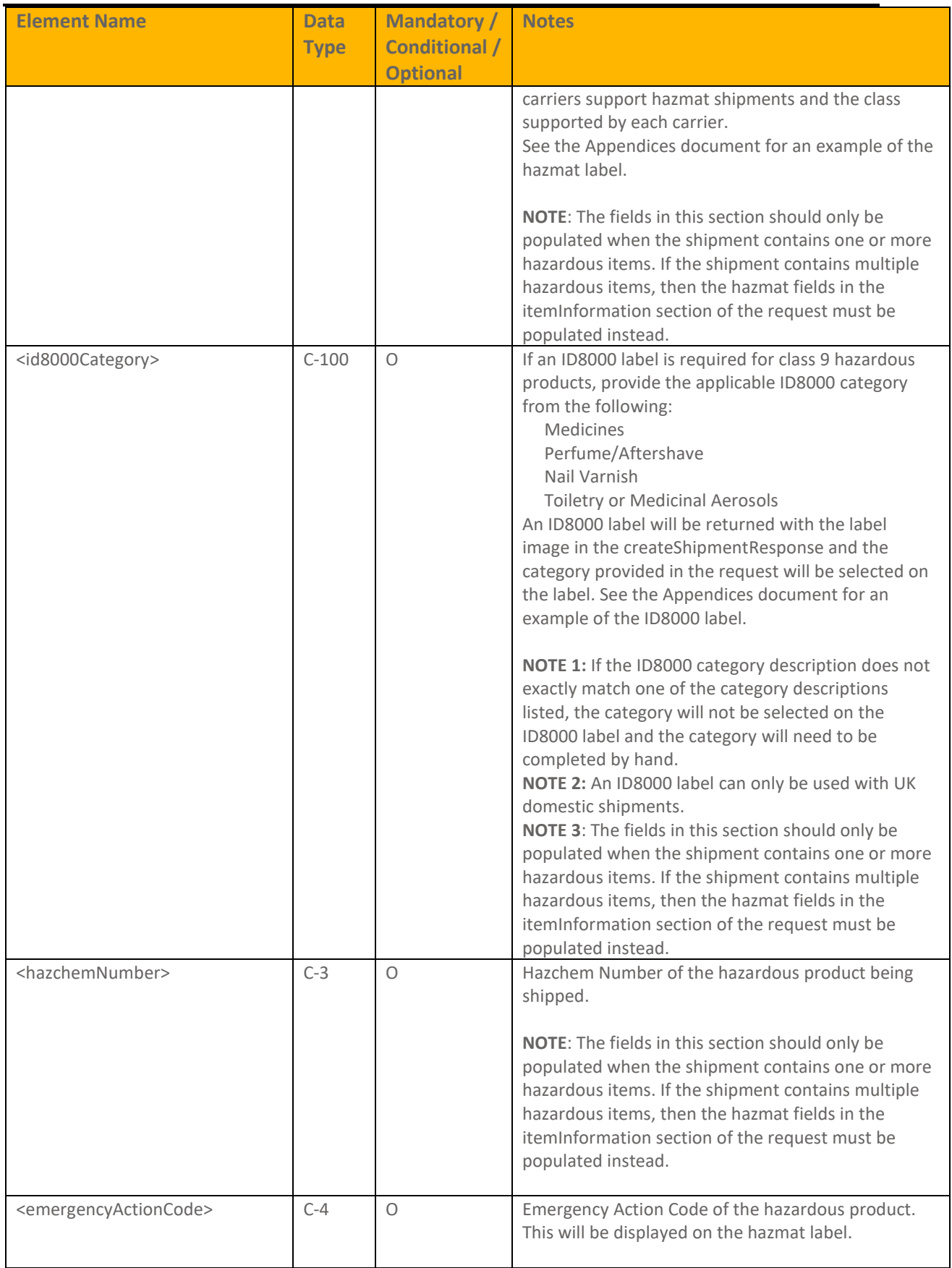

# **INTERSOFT**

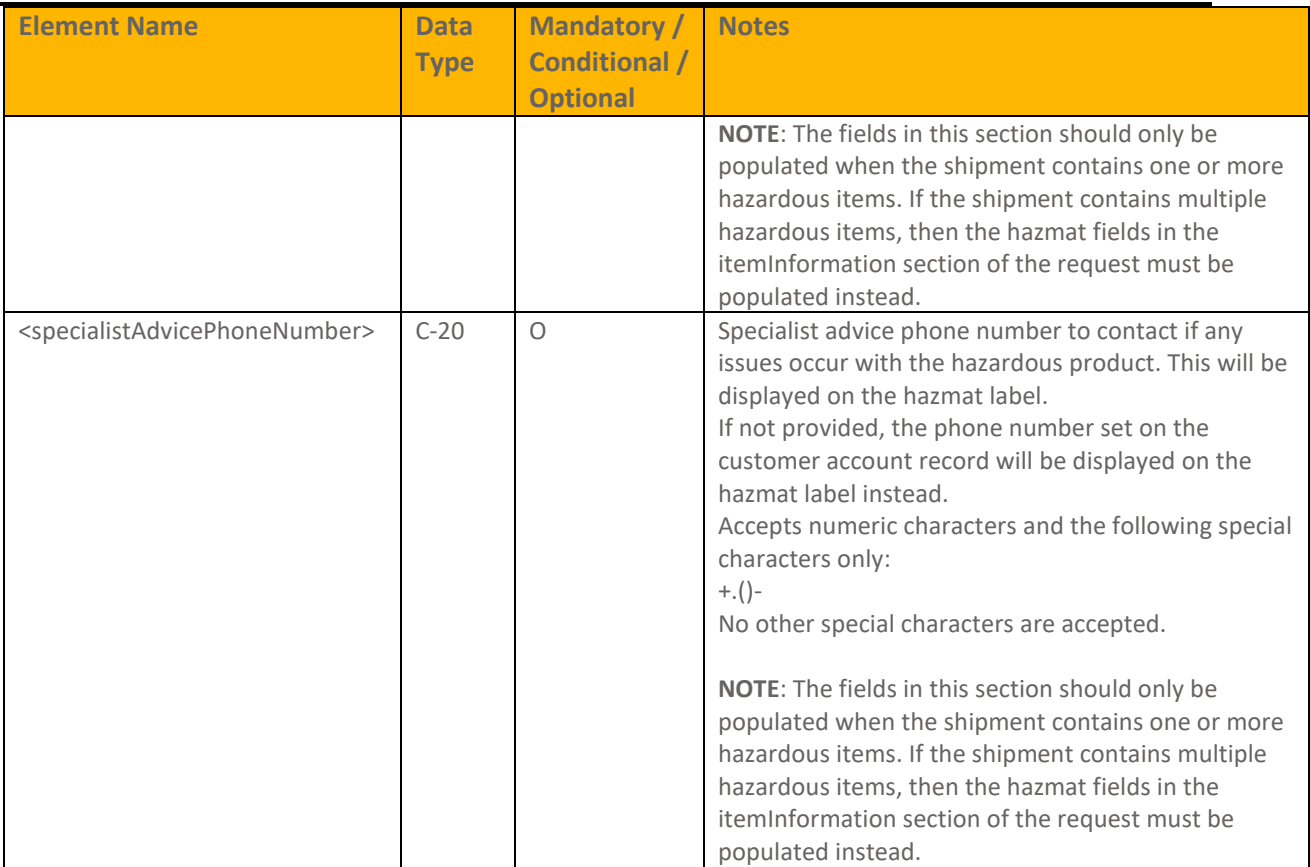

#### <span id="page-20-0"></span>**createShipmentResponse**

The response contents can differ based on the content in the request – if the request is successful, the shipmentAction was not set as Create or Allocate, and the shipment was not an offline shipment, then the response will contain the following elements to integrate into your own systems:

• **Label Image** - All labels images are returned as Base64 Encoded PDF or PNG images. All Labels generated using this service are designed to print to 6x4 inch thermal label printers – other (larger) sizes can be used, but the image must not be re-sized. **NOTE:** It is recommended to use a minimum of 300DPI thermal printers when producing shipping labels to ensure bar code print quality and help ensure effective tracking status updates.

**NOTE 2:** Some carriers may require more than one label be produced, therefore in some cases the PDF image returned may include more than a single page print.

- **Tracking URL** A tracking URL is supplied with each successful response this can be used when advising your customers that the delivery is on its way.
- **Tracking Number** This is the unique tracking number that can be used to track delivery of the shipment on the relevant tracking portals.

If the shipmentAction was set as Create or Allocate, the OffLineShipment section was included or if the request was unsuccessful, then a label will not be returned in the response.

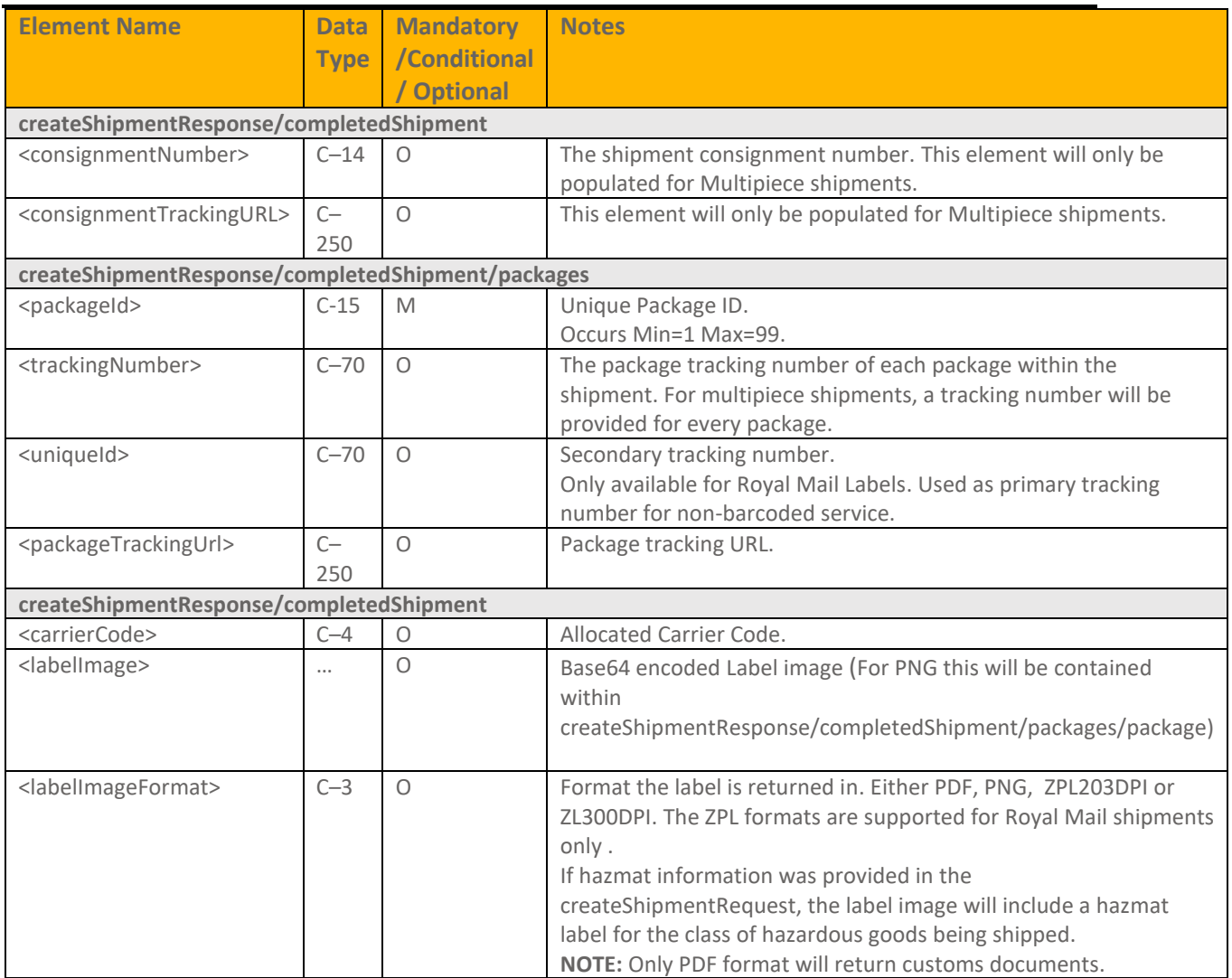

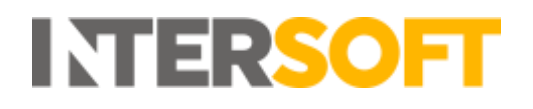

### <span id="page-22-0"></span>**6. cancelShipment**

This service can be used to cancel/void a current shipping label. It can only be used before the shipment has been confirmed either by using the confirmShipment service or by closing out via the User Interface.

#### <span id="page-22-1"></span>**cancelShipmentRequest**

To cancel a shipment the tracking number must be provided.

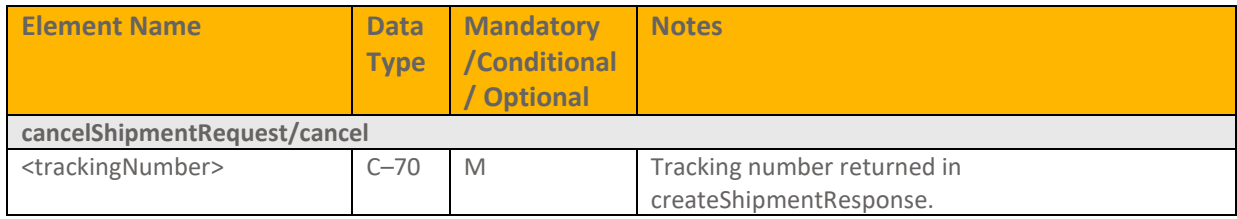

#### <span id="page-22-2"></span>**cancelShipmentResponse**

A successful response confirms the shipment has been cancelled.

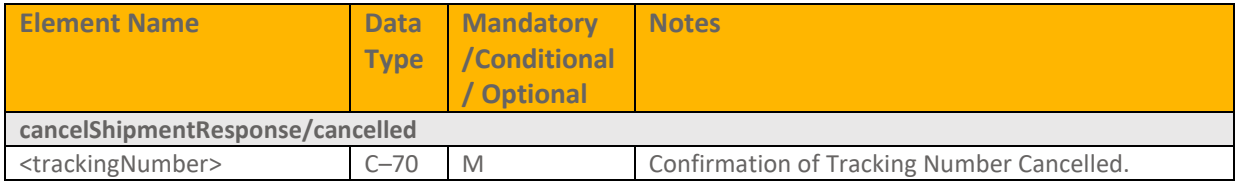

## <span id="page-23-0"></span>**7. confirmShipment**

This is a mandatory service in the Intelligent Shipper API. It is used to closeout shipments, which produces the collection manifest to be handed over the driver and may trigger electronic pre-advice and billing data to be sent to the carrier.

**NOTE:** Once shipments have been closed out they can no longer be edited in the User Interface or cancelled via either API or the UI.

#### <span id="page-23-1"></span>**confirmShipmentRequest**

There are three ways shipments can be closed out, with the recommended methods shown in bold:

- 1. **Closeout by carrier** closes out all unmanifested shipments for a single carrier at once by sending the carrier code in the request
- 2. **Closeout by service** closes out all unmanifested shipments for a single service at once by sending the service code in the request
- 3. **Closeout by tracking number** closes out specified shipments by sending batches of the tracking number for those required shipments in the request. If using this method, multiple tracking numbers must be sent per request to maintain optimal performance of the API. A maximum of 250 tracking numbers can be sent in each request. If closing out by tracking number, there is a risk that Royal Mail volume related discounts may not be met. For some carriers, closeout needs to be done by consignment number instead of tracking number. Parcelforce, TNT Express, DHL Express and DPD are examples of such carriers.

**NOTE 1:** Closeout out by carrier, service and tracking number are mutually exclusive, therefore only one method can be used per request else an error will be returned in the response.

**NOTE 2:** Royal Mail shipments cannot be confirmed in the same request as other carriers. If you attempt to confirm Royal Mail shipments and other carriers in the same request an error will be returned in the response.

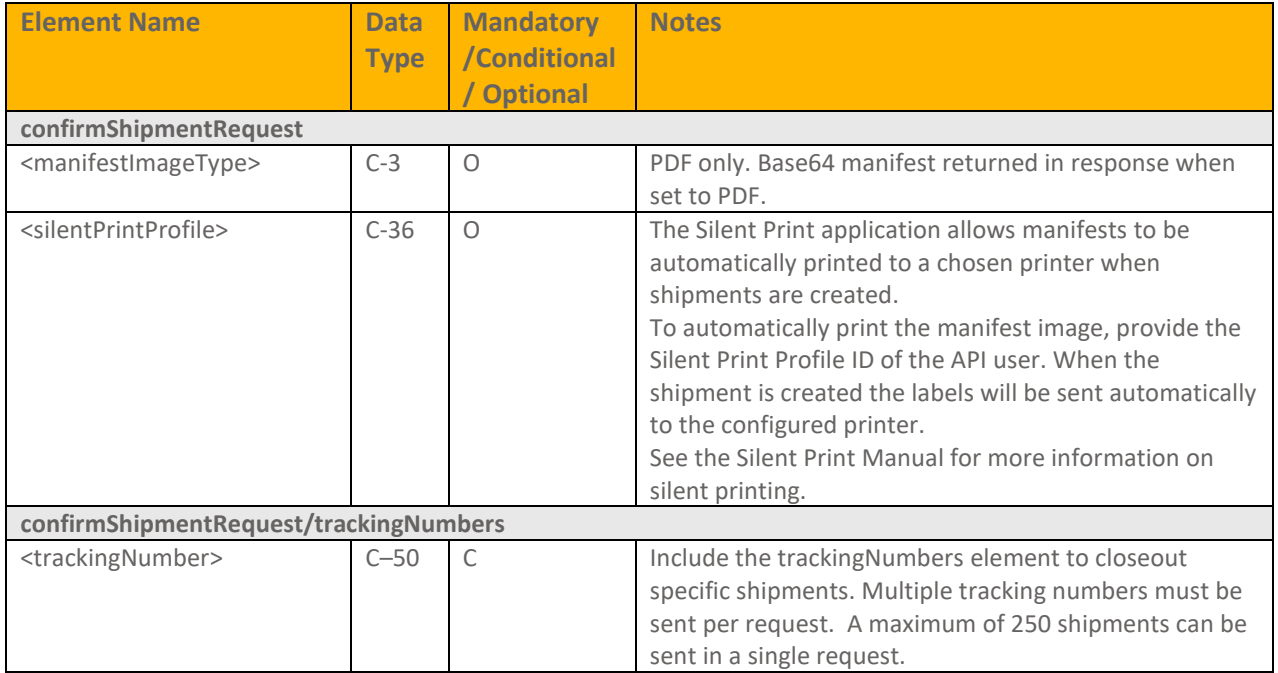

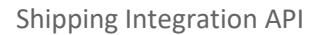

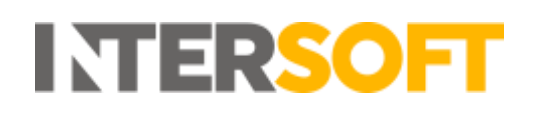

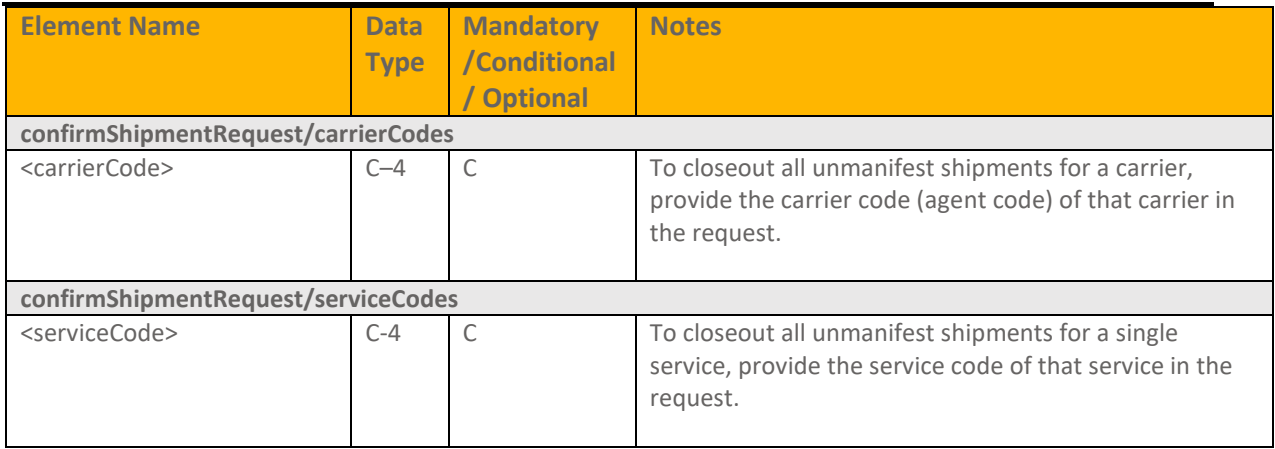

#### <span id="page-24-0"></span>**confirmShipmentResponse**

A successful response may include a Base64 encoded PDF image of a Customer Collection Receipt (Royal Mail Labels only) or Export Manifest if the manifestImageType element was included in the request.

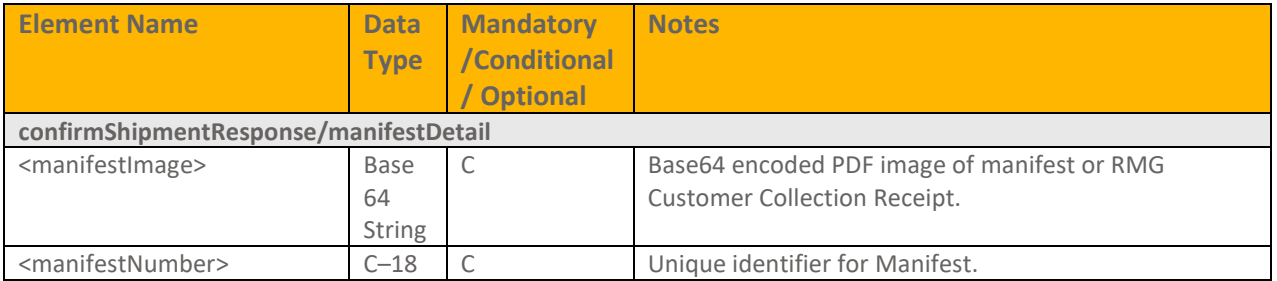

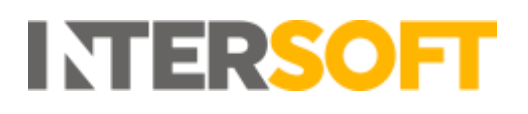

### <span id="page-25-0"></span>**8. printDocument**

This service can be used to generate customs documentation for existing shipments to any country, including domestic shipments. The service can be used to generate either a CN23, Proforma Invoice or Commercial Invoice. A successful response will return the requested document type in a Base64 encoded PDF format.

#### <span id="page-25-1"></span>**printDocumentRequest**

The service can be used to request either a CN23, Proforma Invoice or Commercial Invoice.

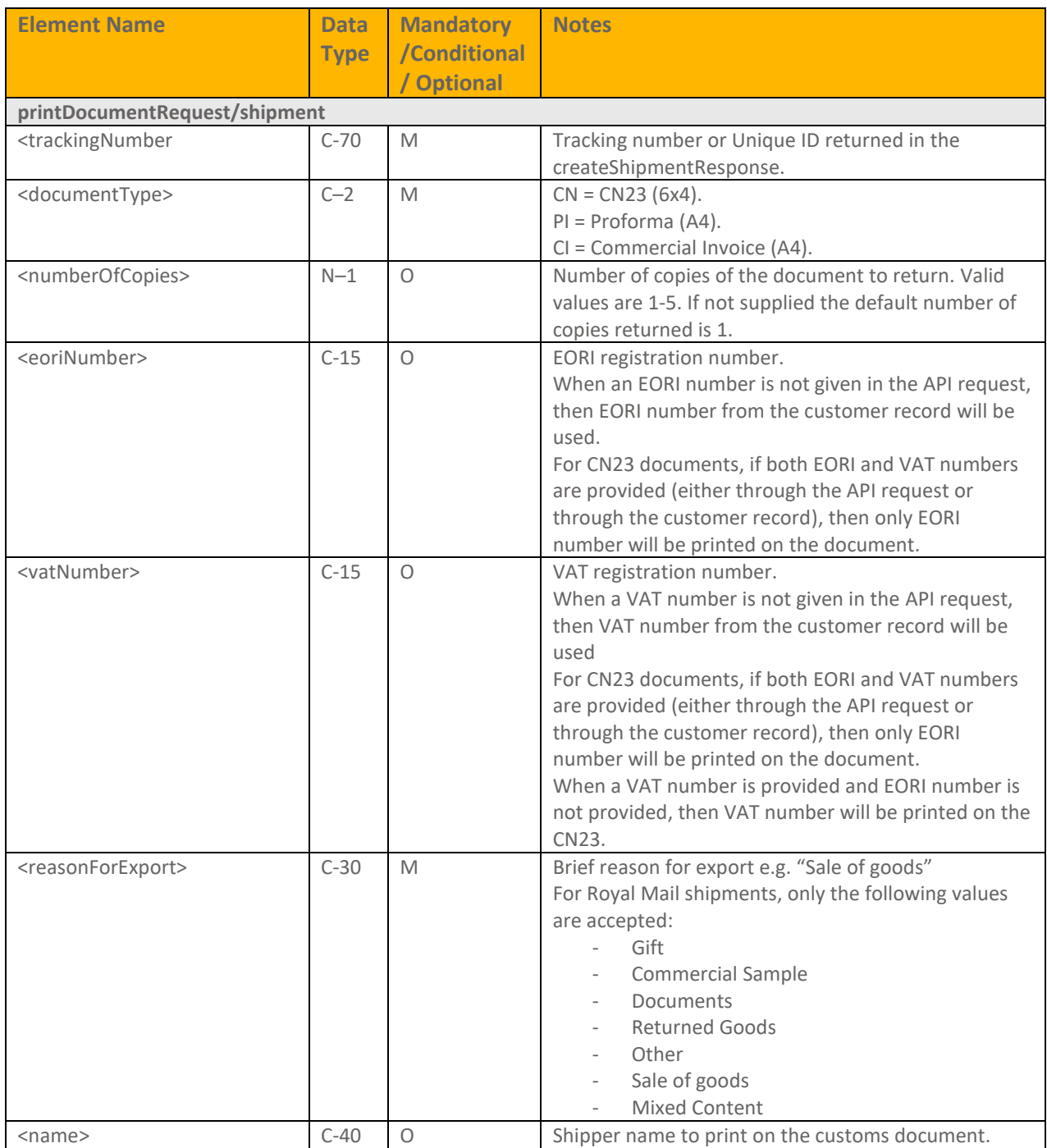

# **INTERSOFT**

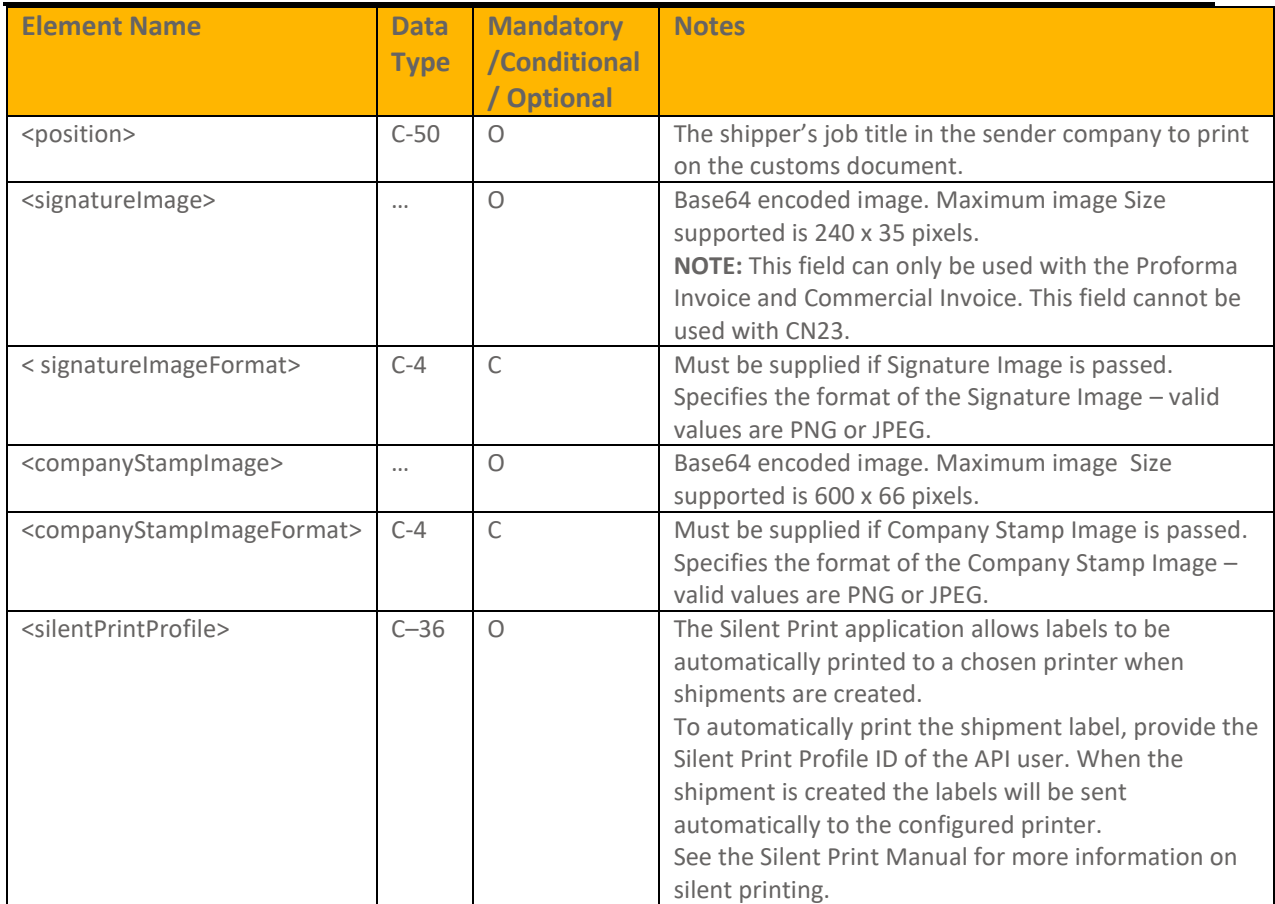

#### <span id="page-26-0"></span>**printDocumentResponse**

The response will return a customs document image based on the shipment information provided in the request. The successful response may include a Base64 encoded PDF image in A4 format for Proforma or Commercial Invoice and Base64 encoded pdf image in 6x4 format for CN23 document.

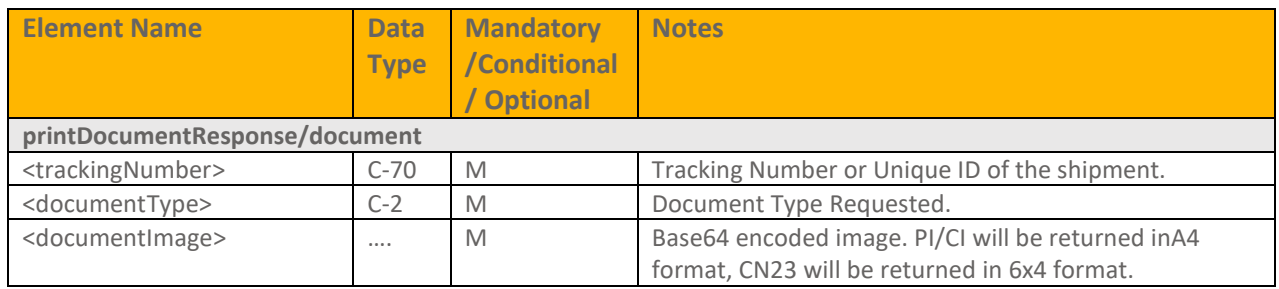

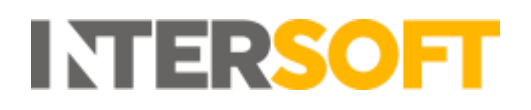

## <span id="page-27-0"></span>**9. generateQRCode**

This service allows a QR code to be requested for returns shipments using the Royal Mail Tracked Returns 24 or Tracked Returns 48 returns services or the Evri returns service. The end consumer can then take this QR code to the location they are shipping the return from – a Post Office for Royal Mail shipments or an Evri Parcelshop for Evri shipments - and scan the QR code to generate the returns label. The consumer may either print the QR code or scan it from a mobile device.

#### <span id="page-27-1"></span>9.1. generateQRCodeRequest

The generateQRCodeRequest allows a QR code image to be requested for shipments using Royal Mail tracked returns services and Evri returns service.

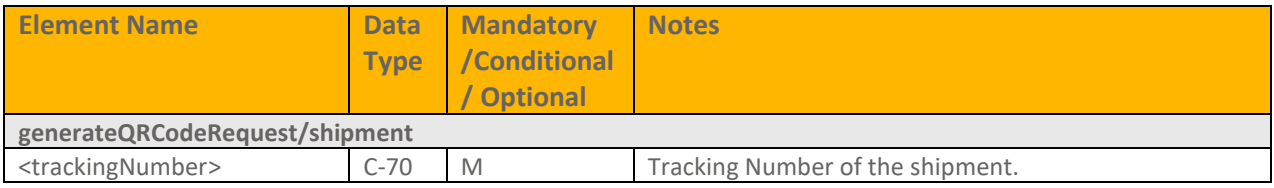

#### <span id="page-27-2"></span>**9.2.** generateQRCodeResponse

A successful response returns a QR code for the tracking number sent in the request.

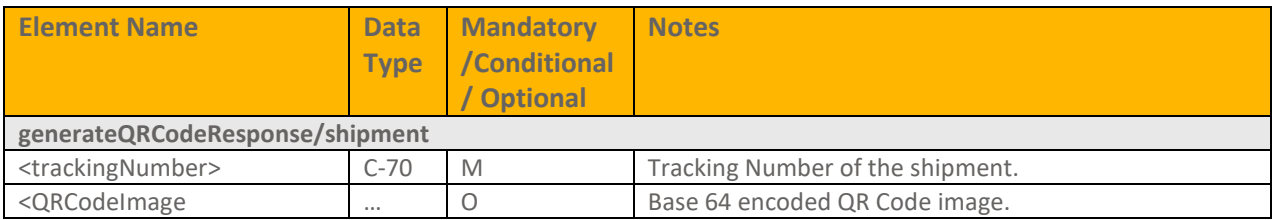

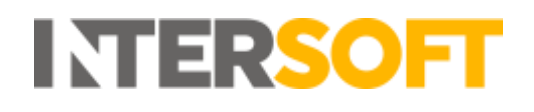

### <span id="page-28-0"></span>**10. manifestHistory**

This is an optional service that can be used to return details of the manifests created on a specified date. The manifest details returned in the manifestHistoryResponse can then be used with the printManifestRequest to return a PDF manifest image.

#### <span id="page-28-1"></span>**manifestHistoryRequest**

The manifestHistoryRequest can be used to return a list of all manifests created on a specified date, or to return manifests for a specified date and carrier.

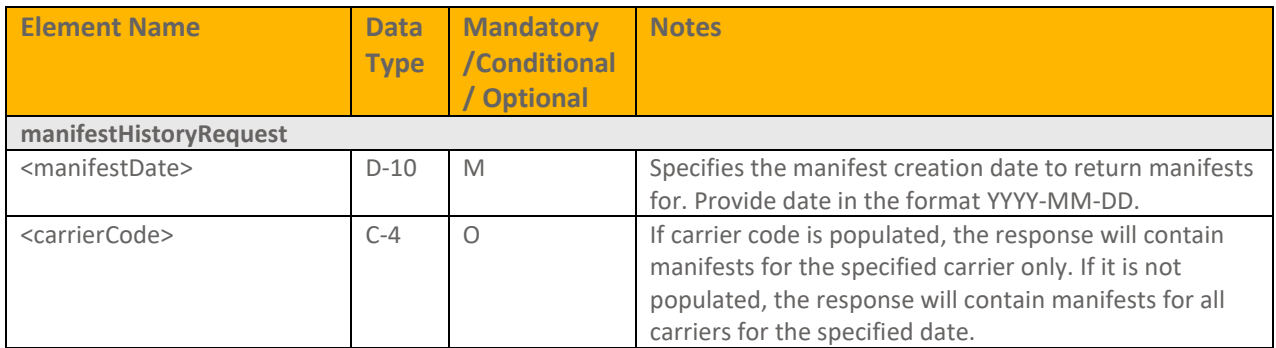

#### <span id="page-28-2"></span>**manifestHistoryResponse**

A successful manifestHistoryResponse returns a list of the manifests that were created for the details provided in the request.

If no manifests are available for the criteria supplied in the request, then a successful response will be returned but the fields in the manifestDetail element will be blank.

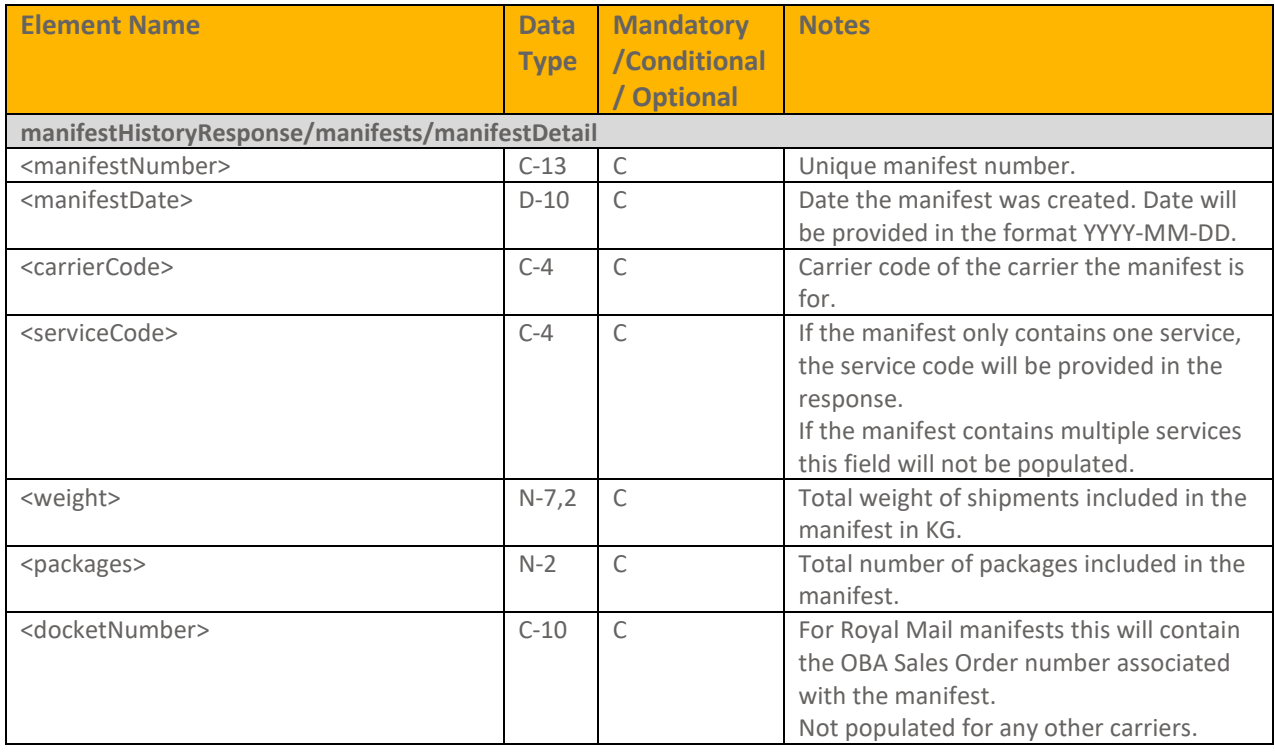

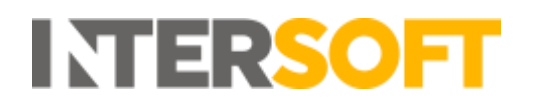

# <span id="page-29-0"></span>**11. printManifest**

This service can be used to request a manifest image. A successful response returns the requested manifest image in a Base64 encoded PDF format.

#### <span id="page-29-1"></span>**printManifestRequest**

The service must be called for a single manifest at a time.

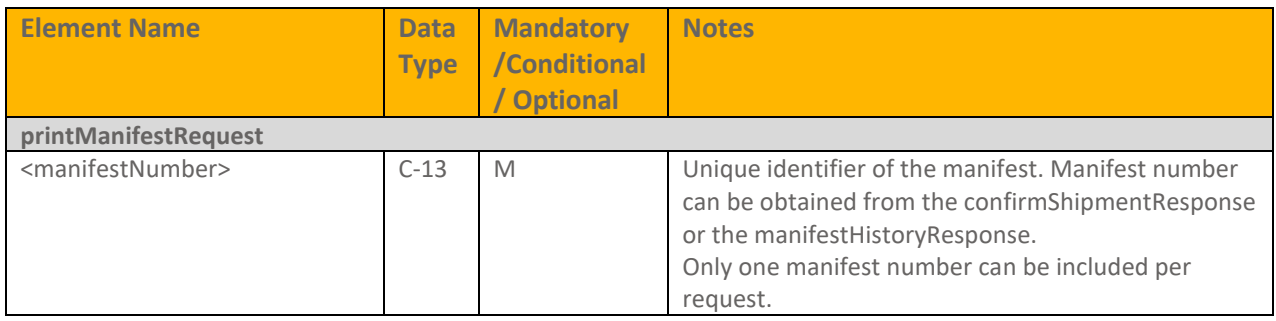

### <span id="page-29-2"></span>**printManifestResponse**

A successful response returns the requested manifest image as a Base64 encoded PDF string.

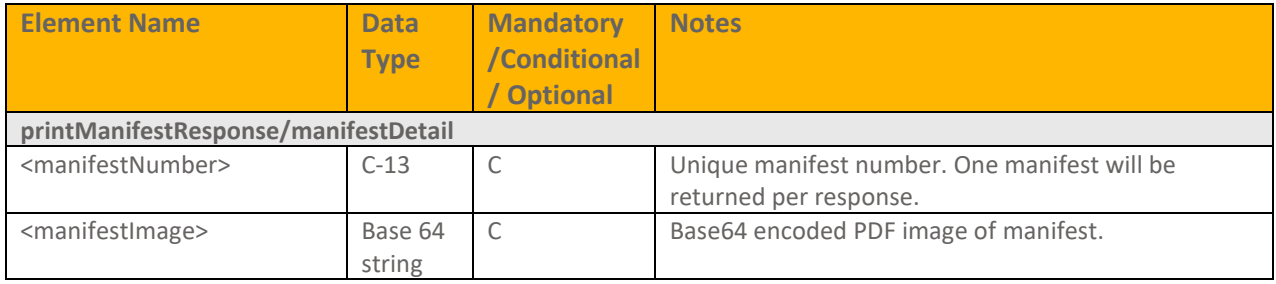

# <span id="page-30-0"></span>**12. GetPrealloactedTrackingNumber**

This service can be used to obtain a Royal Mail Tracking Number before a shipment is created. A successful request will pre-allocate a Royal Mail tracking number for the service and destination supplied in the request, and return that tracking number in the response. This service does not create shipments or generate labels.

This service is intended to be used in conjunction with the createShipmentRequest by populating the <preallocatedTrackingNumber> element in the request with the tracking number returned in the getPreallocatedTrackingNumber response.

### <span id="page-30-1"></span>**12.1 GetPreallocatedTrackingNumberRequest**

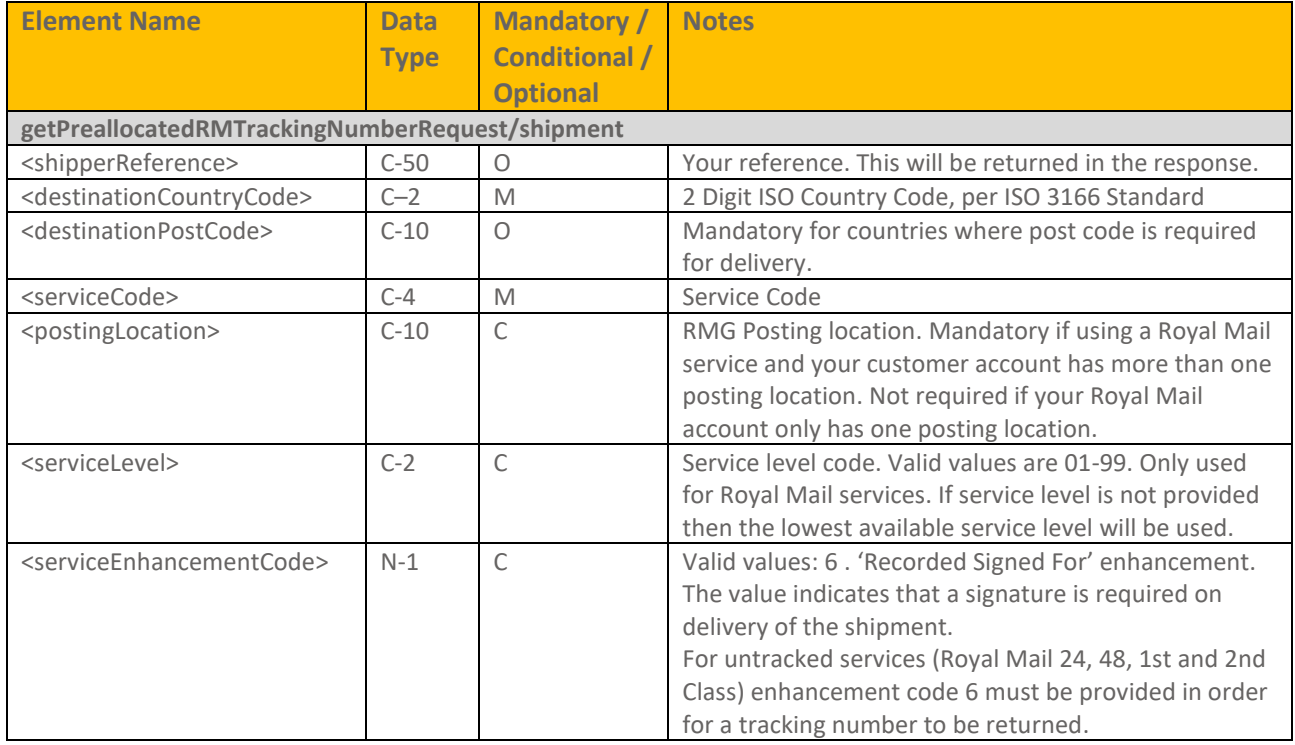

The service must be called for a single Royal Mail Tracking Number.

### <span id="page-30-2"></span>**12.2 GetPreallocatedTrackingNumberResponse**

A successful response returns a pre-allocated tracking number for the service and destination sent in the request.

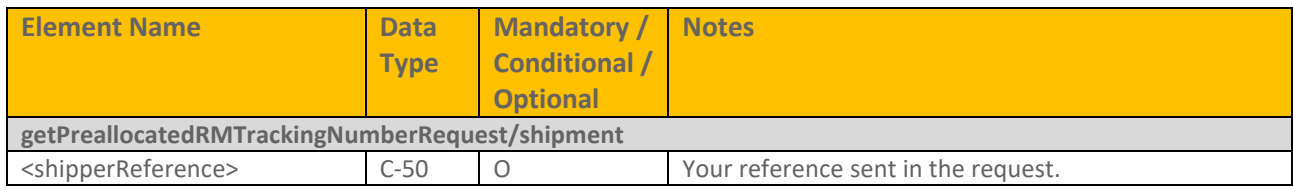

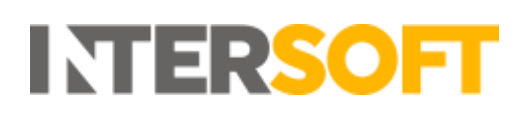

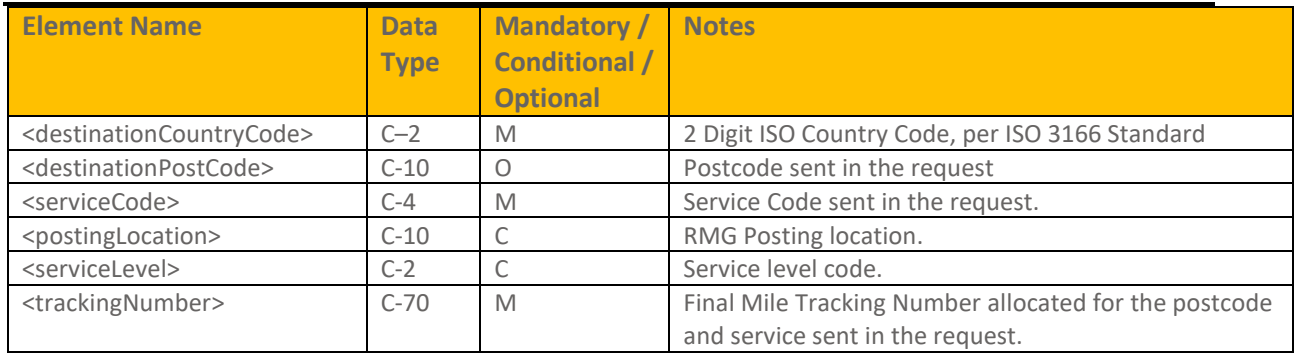

# <span id="page-32-0"></span>**13. Terms and Definitions**

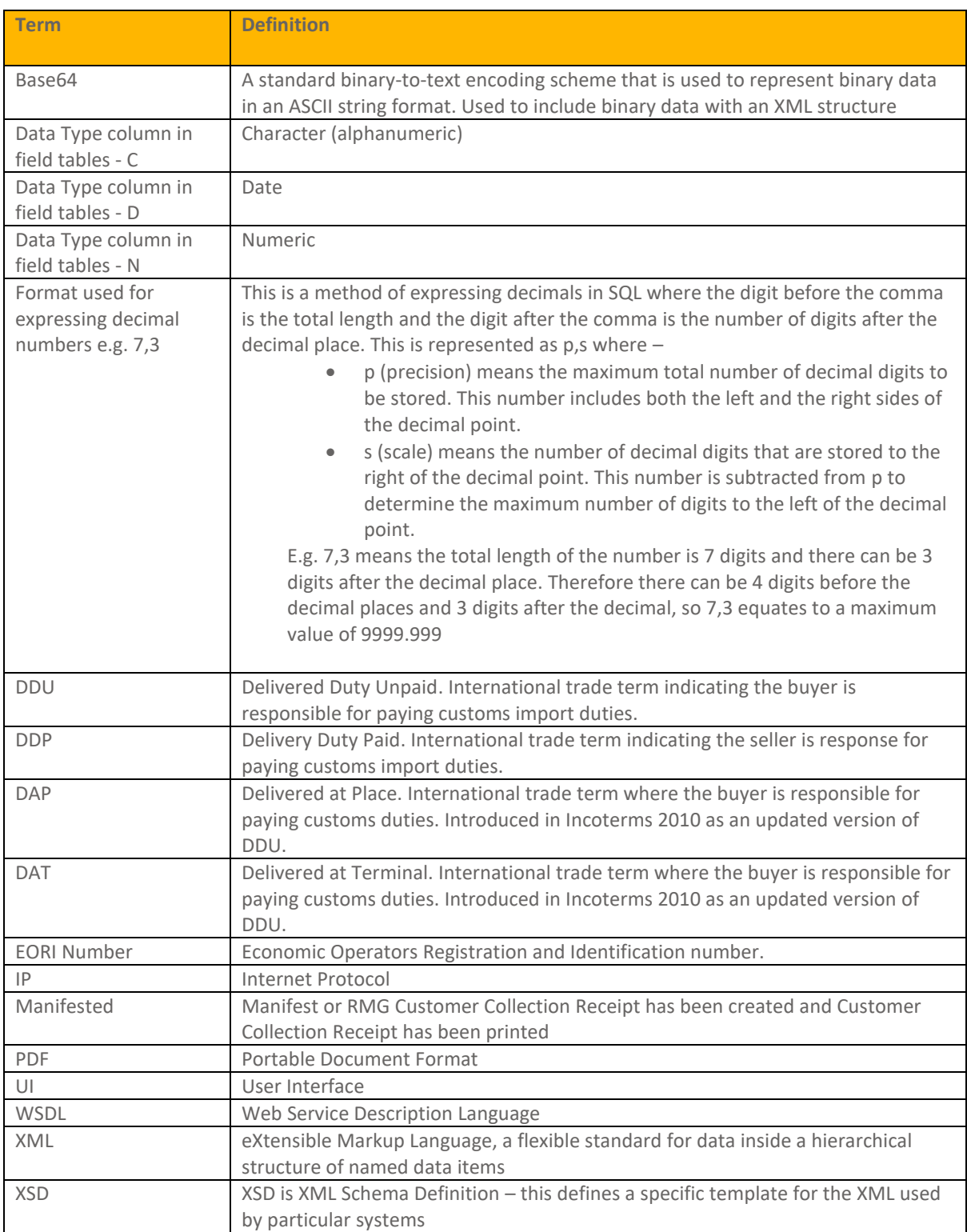

# <span id="page-33-0"></span>**14. Document Controls**

#### **Version History**

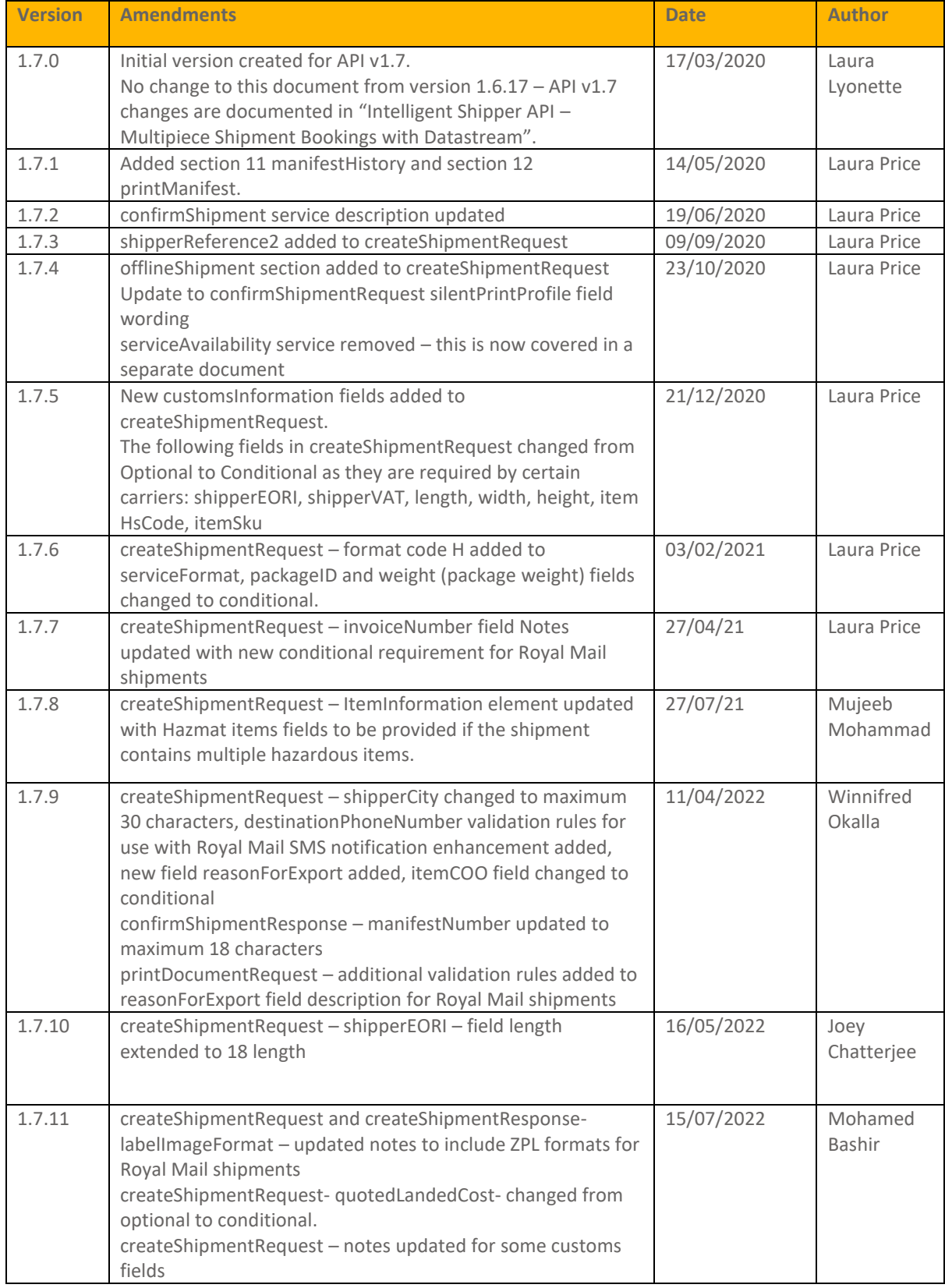

# **INTERSOFT**

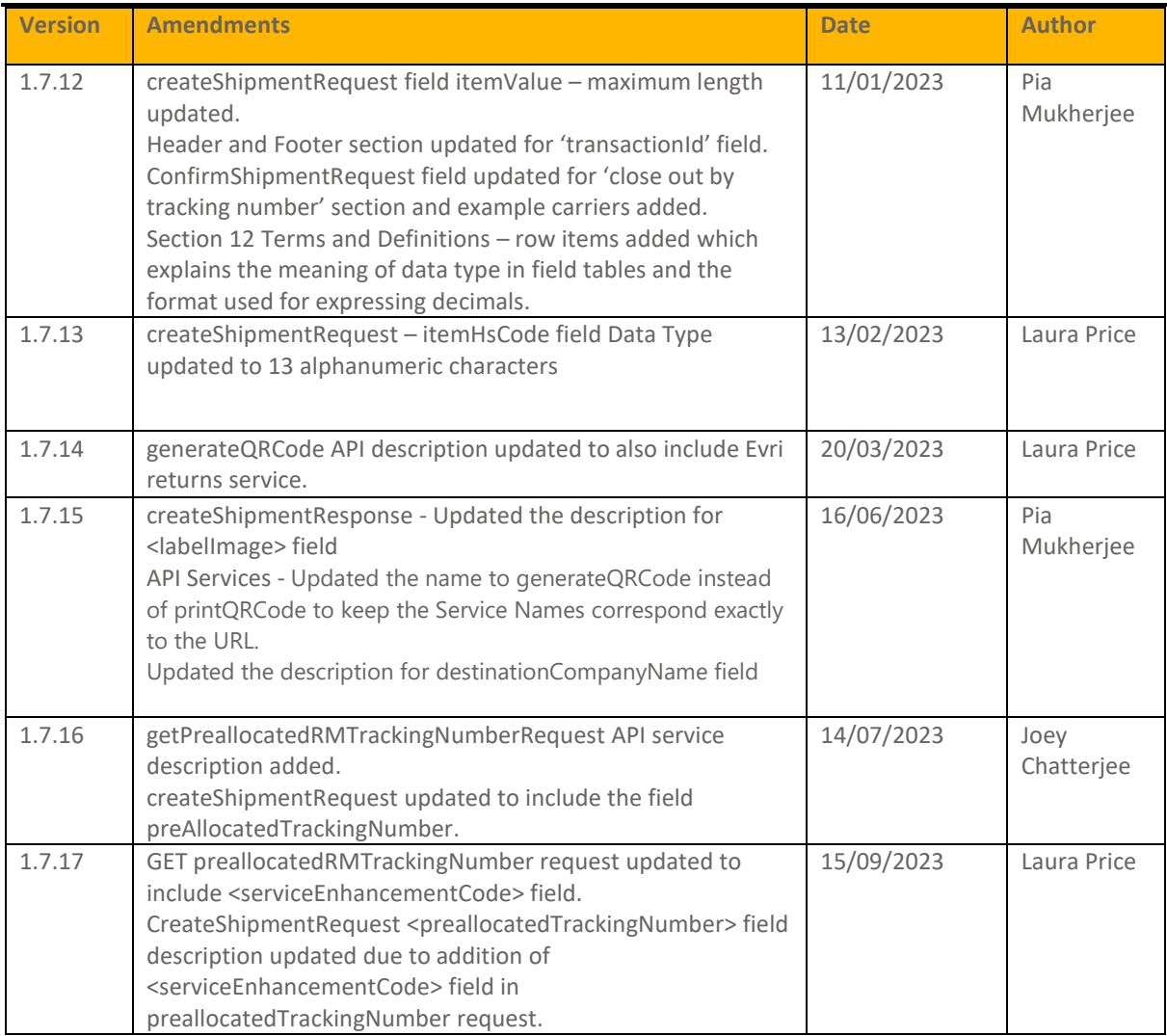

#### **Review**

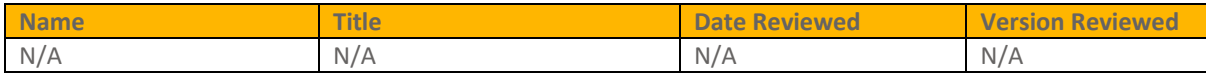

#### **Referenced Documents**

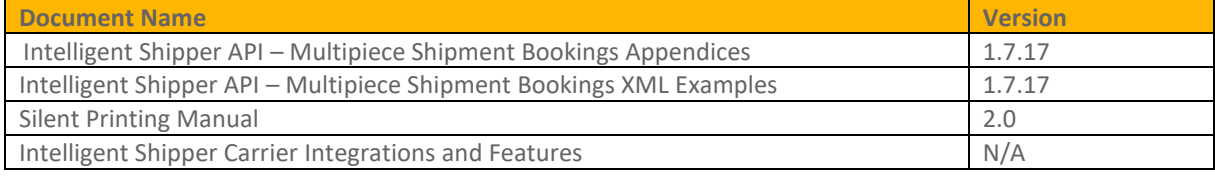